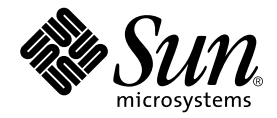

# Guida delle parti di ricambio del server Sun Fire V250

Sun Microsystems, Inc. 4150 Network Circle Santa Clara, CA 95054 U.S.A. 650-960-1300

N. di serie 817-3397-10 Gennaio 2004, Versione A

Inviare eventuali commenti su questo documento a: docfeedback@sun.com

Copyright 2003 Sun Microsystems, Inc., 4150 Network Circle, Santa Clara, California 95054, U.S.A. Tutti i diritti riservati.

Sun Microsystems, Inc. detiene i diritti di proprietà intellettuale relativi alla tecnologia utilizzata per il prodotto descritto nel presente<br>documento. In particolare, e senza limitazioni, tali diritti di proprietà intel

Il presente documento e il prodotto a cui si riferisce vengono forniti con licenze che ne limitano l'uso, la copia, la distribuzione e la decompilazione. Nessuna parte di questo prodotto o di questo documento può essere riprodotta in qualsiasi forma e con qualsiasi mezzo senza<br>la previa autorizzazione scritta di Sun e degli eventuali relativi concessori di l

Il software di terze parti, inclusa la tecnologia dei caratteri, è tutelato dalle norme del copyright e concesso in licenza dai fornitori Sun.

Alcune parti del prodotto potrebbero derivare dai sistemi Berkeley BSD, concessi in licenza dalla University of California. UNIX è un marchio registrato negli Stati Uniti e in altri Paesi, concesso in licenza esclusivamente da X/Open Company, Ltd.

Sun, Sun Microsystems, il logo Sun, AnswerBook2, docs.sun.com e Solaris sono marchi o marchi registrati di Sun Microsystems, Inc. negli Stati Uniti e in altri Paesi.

Tutti i marchi SPARC sono utilizzati su licenza e sono marchi o marchi registrati di SPARC International, Inc. negli Stati Uniti e in altri Paesi. I prodotti contrassegnati dal marchio SPARC si basano su un'architettura sviluppata da Sun Microsystems, Inc.

L'interfaccia grafica OPEN LOOK e Sun™è stata sviluppata da Sun Microsystems, Inc. per i propri utenti e licenziatari. Sun riconosce gli sforzi<br>pionieristici compiuti da Xerox nell'ambito della ricerca e dello sviluppo de estesa ai licenziatari di Sun che attivano le interfacce grafiche OPEN LOOK e che comunque adempiono ai contratti di licenza scritti stipulati con Sun.

LA PRESENTE DOCUMENTAZIONE È FORNITA NELLO STATO IN CUI SI TROVA E SONO ESCLUSE TUTTE LE CONDIZIONI ESPRESSE O IMPLICITE, DICHIARAZIONI E GARANZIE, INCLUSA QUALSIASI GARANZIA IMPLICITA DI COMMERCIABILITÀ, DI IDONEITÀ A UN DETERMINATO SCOPO O DI NON VIOLAZIONE. L'ESCLUSIONE DI GARANZIE NON VIENE APPLICATA AI CASI RITENUTI GIURIDICAMENTE NON VALIDI.

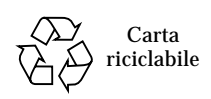

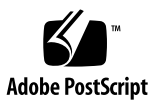

## <span id="page-2-0"></span>Sommario

**[Sommario](#page-2-0) iii**

**[Figure](#page-6-0) vii**

**[Prefazione](#page-8-0) ix**

**1. [Installazione e rimozione di componenti 1](#page-12-0)**

[Sollevare il server 2](#page-13-0)

[Componenti sostituibili 2](#page-13-1)

[Controllo dell'alimentazione del server](#page-14-0) 3

- ▼ [Per accendere il server 4](#page-15-0)
- ▼ [Per spegnere il server](#page-15-1) 4

[Evitare le scariche elettrostatiche](#page-16-0) 5

- ▼ [Per evitare il rischio di scariche elettrostatiche quando si lavora sulla parte](#page-16-1)  [anteriore del server 5](#page-16-1)
- ▼ [Per evitare il rischio di scariche elettrostatiche quando si interviene sui](#page-17-0)  [componenti interni 6](#page-17-0)

[Pannello per gli interventi di manutenzione](#page-18-0) 7

▼ [Per rimuovere il pannello per gli interventi di manutenzione](#page-19-0) 8

[Posizione dei componenti 9](#page-20-0)

[Componenti sostituibili dall'utente](#page-22-0) 11

[Dischi rigidi](#page-22-1) 11

- ▼ [Per rimuovere un'unità disco rigido](#page-22-2) 11
- ▼ [Per inserire un'unità disco rigido](#page-23-0) 12

[Alimentatore 1](#page-25-0)4

▼ [Per sostituire una PSU](#page-25-1) 14

[Componenti sostituibili solo da tecnici qualificati 1](#page-27-0)6

[Modulo del lettore della scheda di configurazione del sistema](#page-27-1) 16

- ▼ [Per rimuovere il modulo del lettore della scheda di configurazione del](#page-27-2)  [sistema](#page-27-2) 16
- Per sostituire il modulo del lettore della scheda di configurazione del [sistema](#page-28-0) 17

[Scheda di distribuzione dell'alimentazione](#page-29-0) 18

- ▼ [Per rimuovere la scheda di distribuzione dell'alimentazione](#page-30-0) 19
- ▼ [Per sostituire la scheda di distribuzione dell'alimentazione](#page-33-0) 22

[Memoria](#page-33-1) 22

[Regole per la configurazione della memoria 2](#page-34-0)3

- ▼ [Per aggiungere memoria 2](#page-34-1)3
- ▼ [Per rimuovere la memoria 2](#page-35-0)4

[Ventole di raffreddamento posteriori 2](#page-36-0)5

- ▼ [Per rimuovere il modulo delle ventole 2](#page-37-0)6
- ▼ [Per sostituire il modulo delle ventole 2](#page-38-0)7

[Ventola e dissipatore di calore della CPU 2](#page-38-1)7

- ▼ [Per rimuovere il gruppo di ventilazione della CPU](#page-39-0) 28
- ▼ [Per sostituire il gruppo di ventilazione della CPU 2](#page-40-0)9

[Gruppo della scheda di sistema](#page-41-0) 30

[Per rimuovere la scheda di sistema](#page-42-0) 31

[Schede PCI](#page-44-0) 33

- [Per aggiungere una scheda PCI](#page-45-0) 34
- ▼ [Per rimuovere una scheda PCI 3](#page-46-0)5

[Backplane SCSI 3](#page-47-0)6

- ▼ [Per rimuovere il backplane SCSI 3](#page-47-1)6
- ▼ [Per sostituire il backplane SCSI 3](#page-49-0)8

[Unità nastro \(opzionale\) 3](#page-49-1)8

- ▼ [Per installare un'unità nastro](#page-49-2) 38
- ▼ [Per rimuovere l'unità nastro 4](#page-51-0)0

[Unità DVD-ROM 4](#page-53-0)2

- ▼ [Per rimuovere l'unità DVD-ROM](#page-53-1) 42
- ▼ [Per sostituire l'unità DVD-ROM](#page-54-0) 43

[Moduli delle ventole anteriori 4](#page-55-0)4

- ▼ [Per rimuovere un modulo della ventola anteriore 4](#page-56-0)5
- ▼ [Per sostituire un modulo della ventola anteriore](#page-57-0) 46

[Batteria](#page-57-1) 46

▼ [Per sostituire la batteria](#page-58-0) 47

**[Indice 4](#page-60-0)9**

# <span id="page-6-0"></span>Figure

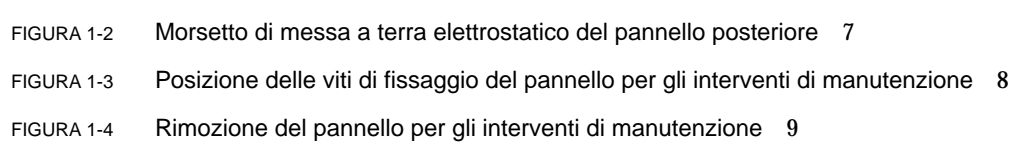

FIGURA 1-1 Morsetto di messa a terra elettrostatico del pannello anteriore 6

- FIGURA 1-5 Posizione dei componenti interni 10
- FIGURA 1-6 Rimozione di un'unità disco rigido 12
- FIGURA 1-7 Inserimento di un'unità disco rigido 13
- FIGURA 1-8 Rimozione di un'unità di alimentazione 14
- FIGURA 1-9 Sostituzione di un'unità di alimentazione 15
- FIGURA 1-10 Rimozione del modulo del lettore della scheda di configurazione del sistema 17
- FIGURA 1-11 Sostituzione del modulo del lettore della scheda del configurazione del sistema 18
- FIGURA 1-12 Viti di fissaggio della scheda di distribuzione dell'alimentazione 20
- FIGURA 1-13 Rimozione della scheda di distribuzione dell'alimentazione17 21
- FIGURA 1-14 Sostituzione della scheda di distribuzione dell'alimentazione 22
- FIGURA 1-15 Inserimento di un DIMM 24
- FIGURA 1-16 Rimozione di un DIMM 25
- FIGURA 1-17 Scollegamento dei cavi di alimentazione del modulo delle ventole 26
- FIGURA 1-18 Rimozione del modulo delle ventole 27
- FIGURA 1-19 Rimozione della ventola della CPU 29
- FIGURA 1-20 Sostituzione del gruppo della ventola e del dissipatore di calore del processore 30
- FIGURA 1-21 Rimozione dei cavi di alimentazione e dati della scheda di sistema 31
- FIGURA 1-22 Posizione della vite di fissaggio della scheda di sistema 32
- FIGURA 1-23 Rimozione della scheda di sistema dallo chassis 33
- FIGURA 1-24 Meccanismo di fissaggio della scheda PCI 34
- FIGURA 1-25 Spostamento del contenitore per schede PCI lunghe 35
- FIGURA 1-26 Posizione del backplane SCSI e delle viti di fissaggio 37
- FIGURA 1-27 Rimozione della piastra di cancellazione dell'unità nastro 39
- FIGURA 1-28 Installazione di un modulo dell'unità nastro 40
- FIGURA 1-29 Rimozione dell'unità nastro opzionale 41
- FIGURA 1-30 Rimozione dell'unità DVD-ROM 43
- FIGURA 1-31 Sostituzione di un'unità DVD-ROM 44
- FIGURA 1-32 Rimozione del modulo della ventola anteriore 45
- FIGURA 1-33 Sostituzione di un modulo della ventola anteriore 46
- FIGURA 1-34 Rimozione della batteria 47

## <span id="page-8-0"></span>Prefazione

La *Guida delle parti di ricambio del server Sun Fire V250* contiene istruzioni dettagliate per la rimozione e la sostituzione dei componenti del server. Alcune delle procedure descritte possono essere eseguite dall'utente, mentre altre sono riservate a personale tecnico qualificato.

## Informazioni preliminari

Prima di eseguire le procedure descritte in questa guida, leggere *Sun Fire V250 Server Compliance and Safety Manual.*

## Uso dei comandi UNIX

Il presente manuale non contiene informazioni sui comandi e sulle procedure UNIX® di base, quali la chiusura e il riavvio del sistema e la configurazione dei dispositivi.

Per questo tipo di informazioni, fare riferimento alla seguente documentazione:

- *Manuale di Solaris per periferiche Sun*
- Altra documentazione software ricevuta con il sistema in uso

# Convenzioni tipografiche

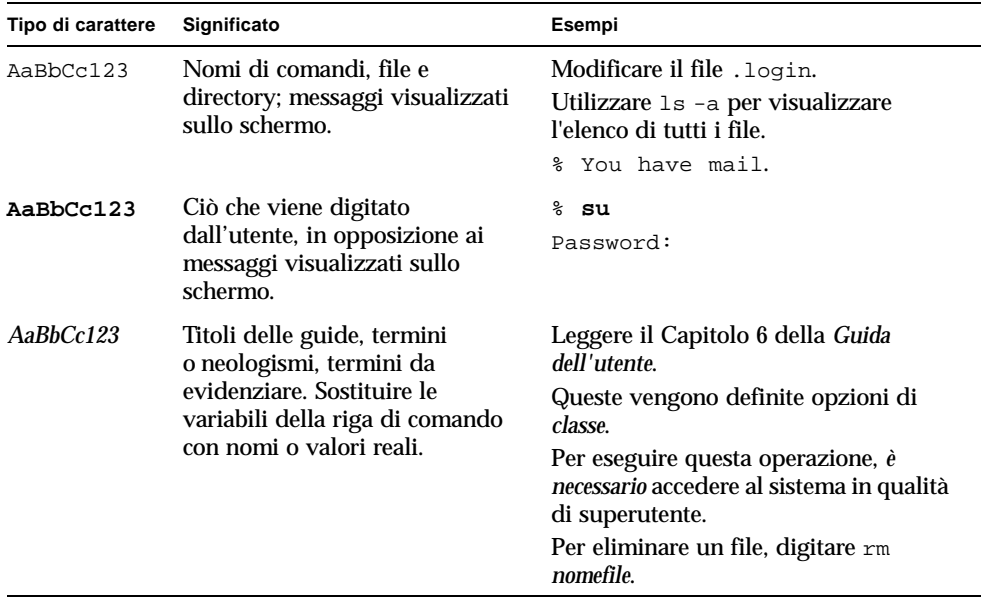

# Prompt della shell

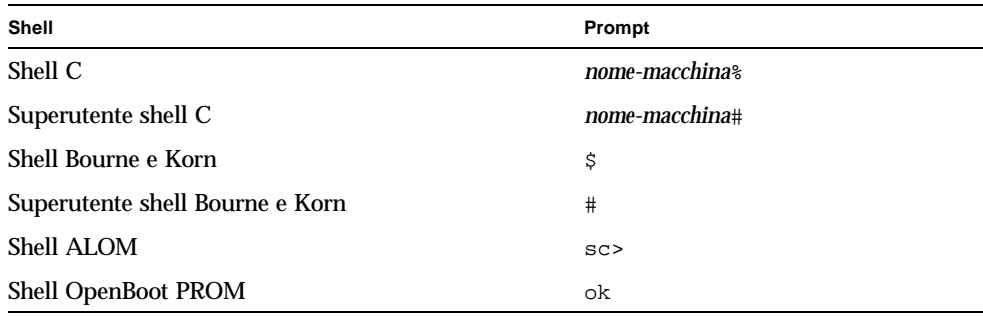

# Documentazione correlata

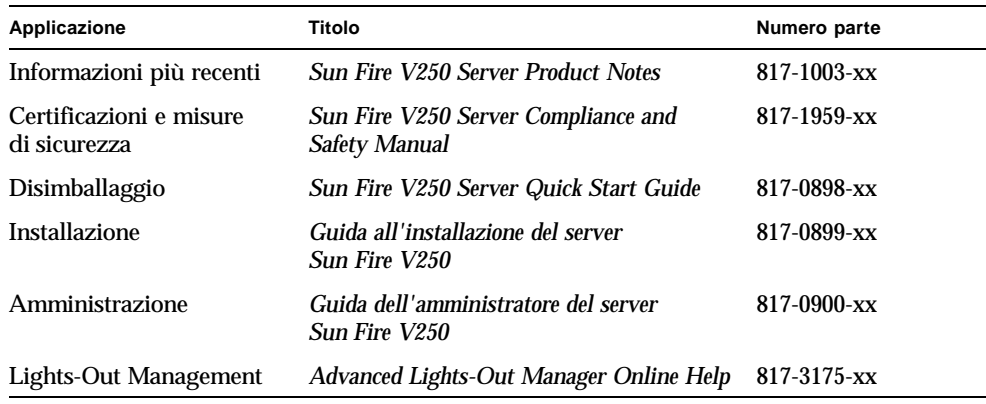

Prima di eseguire le procedure descritte in questa guida, leggere *Sun Fire V250 Server Compliance and Safety Manual.*

# Accesso alla documentazione Sun in linea

È possibile visualizzare, stampare o acquistare una vasta selezione della documentazione Sun, comprese le versioni localizzate, all'indirizzo:

http://www.sun.com/documentation/

# I vostri commenti sono importanti

Sun desidera migliorare la qualità della documentazione offerta ed è lieta di accettare commenti e suggerimenti da parte degli utenti. È possibile inviare i propri commenti a Sun all'indirizzo e-mail:

docfeedback@sun.com

Si prega di specificare il numero di serie (817-3397-10) del documento nell'oggetto del messaggio di posta elettronica.

CAPITOLO **1**

# <span id="page-12-0"></span>Installazione e rimozione di componenti

Il presente capitolo descrive le procedure di sostituzione dei componenti hardware interni del server.

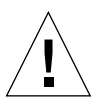

**Attenzione –** Le procedure descritte in questa sezione sono destinate unicamente a tecnici qualificati.

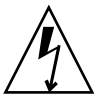

**Attenzione –** Prima di eseguire le procedure descritte nel presente manuale, leggere la sezione ["Evitare le scariche elettrostatiche" a pagina 5](#page-16-0) e indossare una fascetta antistatica collegata a terra.

Il capitolo è suddiviso nelle seguenti sezioni:

- ["Sollevare il server" a pagina 2](#page-13-0)
- ["Componenti sostituibili" a pagina 2](#page-13-1)
- ["Controllo dell'alimentazione del server" a pagina 3](#page-14-0)
- ["Evitare le scariche elettrostatiche" a pagina 5](#page-16-0)
- ["Pannello per gli interventi di manutenzione" a pagina 7](#page-18-0)
- ["Posizione dei componenti" a pagina 9](#page-20-0)
- ["Componenti sostituibili dall'utente" a pagina 11](#page-22-0)
- ["Componenti sostituibili solo da tecnici qualificati" a pagina 16](#page-27-0)

# <span id="page-13-0"></span>Sollevare il server

Chiudere lo sportello prima di sollevare il server. Il server dovrebbe essere sollevato da due persone, afferrando la parte superiore del frontalino e le maniglie della PSU nella parte posteriore.

# <span id="page-13-1"></span>Componenti sostituibili

In questa sezione sono elencati i componenti sostituibili dall'utente e da tecnici qualificati.

- I componenti elencati nella [TABELLA 1-1](#page-13-2) possono essere sostituiti dall'utente.
- I componenti elencati nella [TABELLA 1-2](#page-13-3) possono essere sostituiti solo da personale tecnico qualificato.

<span id="page-13-2"></span>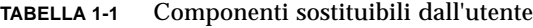

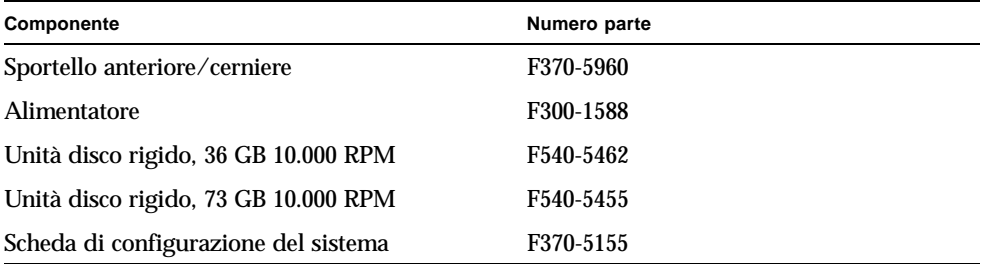

<span id="page-13-3"></span>**TABELLA 1-2** Componenti sostituibili solo da tecnici qualificati

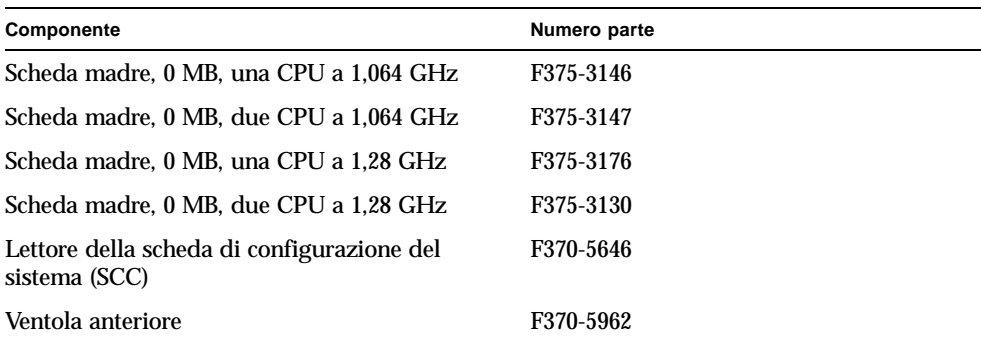

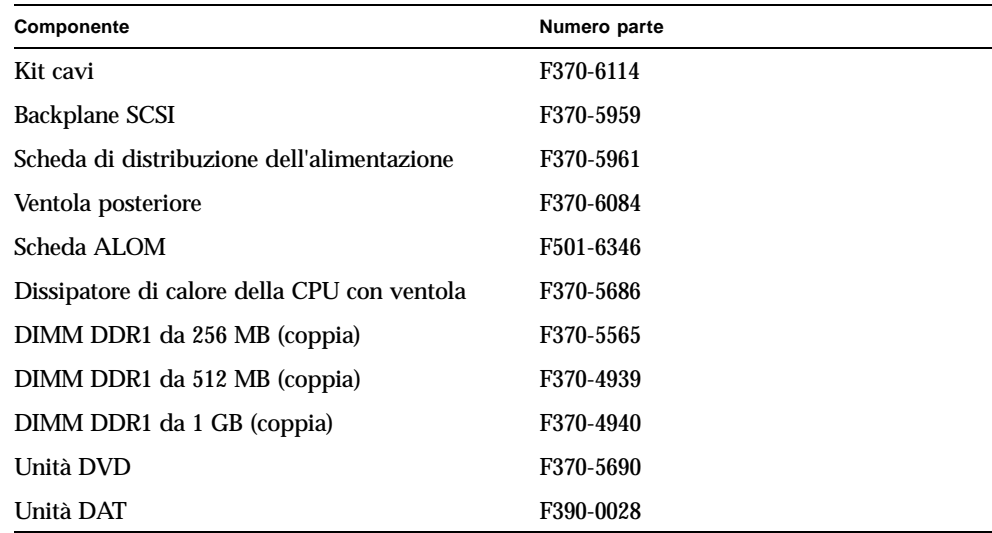

**TABELLA 1-2** Componenti sostituibili solo da tecnici qualificati *(Continua)*

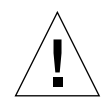

**Attenzione –** Le schede a circuito stampato e i dischi rigidi contengono componenti elettronici particolarmente sensibili alle scariche elettrostatiche. La quantità di energia elettrostatica generata dagli abiti o dall'ambiente di lavoro può danneggiare alcuni componenti. Evitare di toccare i componenti o le parti in metallo dell'apparecchiatura senza aver adottato le opportune precauzioni contro le scariche elettrostatiche.

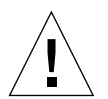

**Attenzione –** Prima di eseguire le procedure descritte nel presente manuale, spegnere il server.

# <span id="page-14-0"></span>Controllo dell'alimentazione del server

<span id="page-14-1"></span>L'unico metodo per spegnere il server completamente consiste nel rimuovere l'alimentazione, scollegando il cavo o i cavi di alimentazione. Il pulsante On/Standby consente *unicamente* di passare dalla modalità di attivazione a quella di standby e viceversa ma non spegne il server.

Per informazioni dettagliate sul controllo dell'alimentazione del server tramite software, consultare la *Documentazione in linea di ALOM*.

### ▼ Per accendere il server

<span id="page-15-0"></span>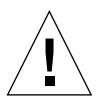

<span id="page-15-5"></span><span id="page-15-4"></span>**Attenzione –** Non spostare mai il server mentre è acceso. Lo spostamento può causare gravi danni all'unità disco. Spegnere sempre il sistema prima di spostarlo.

#### **1. Collegare il server a una fonte di alimentazione CA.**

Quando il server è collegato a una fonte di alimentazione, entra immediatamente in modalità Standby.

**2. Accendere tutte le periferiche e i dispositivi di memorizzazione esterni collegati al server.**

<span id="page-15-2"></span>Se è stato collegato un dispositivo esterno al server, consultare la documentazione fornita per informazioni specifiche.

- **3. Aprire lo sportello.**
- **4. Impostare l'interruttore di modalità operativa su posizione Normale o Diagnostica.**
- **5. Premere una volta il pulsante On/Standby.**
- <span id="page-15-3"></span>**6. Impostare l'interruttore di modalità operativa sulla posizione Bloccato.** In tal modo, si evita che il server venga spento accidentalmente.
- **7. Chiudere e bloccare lo sportello.**

### <span id="page-15-1"></span>▼ Per spegnere il server

- **1. Notificare a tutti gli utenti che il sistema sta per essere disattivato.**
- **2. Eseguire un backup dei file di sistema e dei dati.**
- **3. Impostare l'interruttore di modalità operativa sulla posizione Normale o Diagnostica.**
- **4. Premere e rilasciare immediatamente il pulsante On/Standby.**

Questa azione avvia la chiusura regolare del software.

**Nota –** Premendo e rilasciando l'interruttore On/Standby, si avvia la chiusura regolare del software. Se l'interruttore viene tenuto premuto per quattro secondi, l'hardware viene spento immediatamente. Quando possibile, ricorrere sempre alla procedura regolare di arresto. La procedura di arresto forzato e immediato dell'hardware può danneggiare il disco rigido e causare la perdita di dati.

**5. Attendere che il LED verde situato sul pannello anteriore si spenga.**

#### **6. Rimuovere il cavo di alimentazione.**

In questo modo viene interrotta l'alimentazione elettrica del server. Il server è alimentato anche quando si trova in modalità standby.

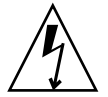

**Attenzione –** Quando il cavo di alimentazione è collegato, all'interno del server è presente energia elettrica.

## <span id="page-16-2"></span><span id="page-16-0"></span>Evitare le scariche elettrostatiche

Quando si eseguono procedure di manutenzione sul server, attenersi alle seguenti istruzioni per evitare il rischio di danni causati dall'elettricità statica ai componenti interni del server.

È necessaria una fascetta da polso antistatica, un tappetino antistatico o un'altra superficie antistatica adeguata.

Se si rimuovono i cavi dell'alimentazione per eseguire un intervento di manutenzione, configurare un sistema di messa terra in modo che il potenziale elettrico dei seguenti elementi sia identico:

- Dispositivi di protezione dalle scariche elettrostatiche
- Server
- Tappetino antistatico
- Personale addetto alla manutenzione

Il dispositivo di protezione dalle scariche elettrostatiche può essere mantenuto a un potenziale superiore a un riferimento di messa a terra di tensione zero fino a quando tutti gli elementi indicati sopra hanno lo stesso potenziale.

### <span id="page-16-1"></span>▼ Per evitare il rischio di scariche elettrostatiche quando si lavora sulla parte anteriore del server

#### **1. Spegnere il sistema.**

Vedere ["Controllo dell'alimentazione del server" a pagina 3.](#page-14-0)

**2. Fissare un'estremità della fascetta antistatica al morsetto di messa a terra situato sul pannello anteriore dietro lo sportello del server e l'altra estremità al polso.** Vedere la [FIGURA 1-1](#page-17-1).

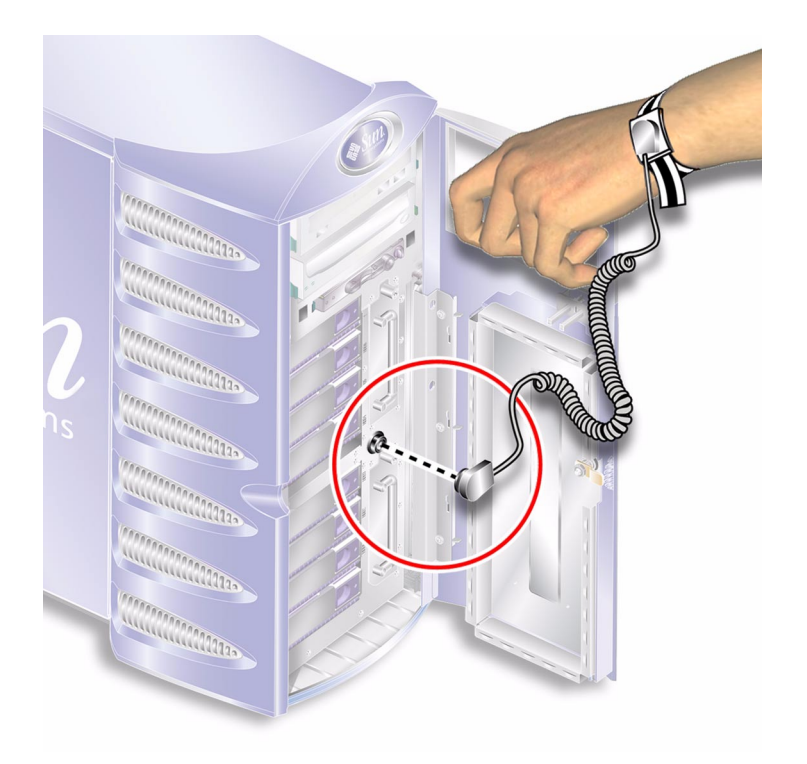

**FIGURA 1-1** Morsetto di messa a terra elettrostatico del pannello anteriore

### <span id="page-17-1"></span><span id="page-17-0"></span>▼ Per evitare il rischio di scariche elettrostatiche quando si interviene sui componenti interni

#### **1. Spegnere il server.**

Vedere ["Controllo dell'alimentazione del server" a pagina 3.](#page-14-0)

**2. Fissare un'estremità della fascetta antistatica al morsetto di messa a terra situato sul pannello posteriore del server e l'altra estremità al polso.**

<span id="page-18-2"></span>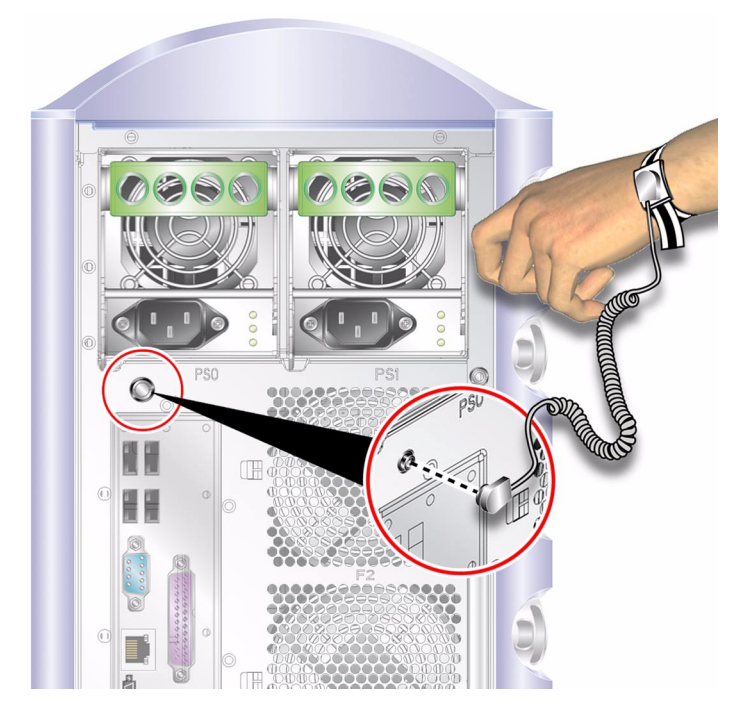

**FIGURA 1-2** Morsetto di messa a terra elettrostatico del pannello posteriore

# <span id="page-18-1"></span><span id="page-18-0"></span>Pannello per gli interventi di manutenzione

Rimuovere il pannello per gli interventi di manutenzione, situato su un lato del server, per accedere ai componenti interni. Il pannello per la manutenzione è fissato allo chassis mediante due viti sul bordo posteriore del server.

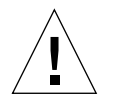

**Attenzione –** Le procedure descritte in questa sezione sono destinate unicamente a tecnici qualificati.

## <span id="page-19-0"></span>▼ Per rimuovere il pannello per gli interventi di manutenzione

#### **1. Spegnere il server.**

Vedere ["Controllo dell'alimentazione del server" a pagina 3.](#page-14-0)

#### **2. Accertarsi di aver stabilito una corretta messa a terra.**

Vedere ["Evitare le scariche elettrostatiche" a pagina 5](#page-16-0).

**3. Svitare le viti di fissaggio del pannello per gli interventi di manutenzione.**

Il pannello per gli interventi di manutenzione è fissato mediante due viti prigioniere situate sul bordo destro del pannello posteriore del server. Vedere la [FIGURA 1-3.](#page-19-1)

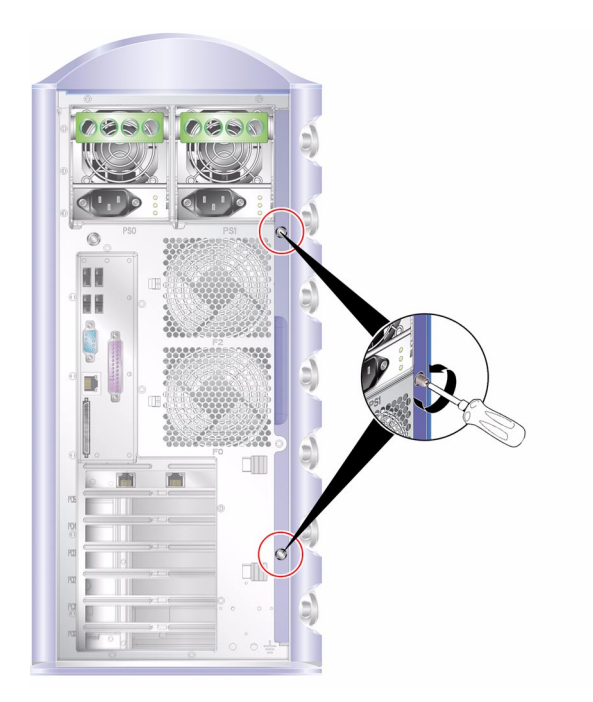

**FIGURA 1-3** Posizione delle viti di fissaggio del pannello per gli interventi di manutenzione

#### <span id="page-19-1"></span>**4. Capovolgere il server su un lato.**

Prestare attenzione a non danneggiare i piedini.

**5. Rimuovere il pannello per gli interventi di manutenzione dalla struttura centrale del server.**

Vedere la [FIGURA 1-4](#page-20-1).

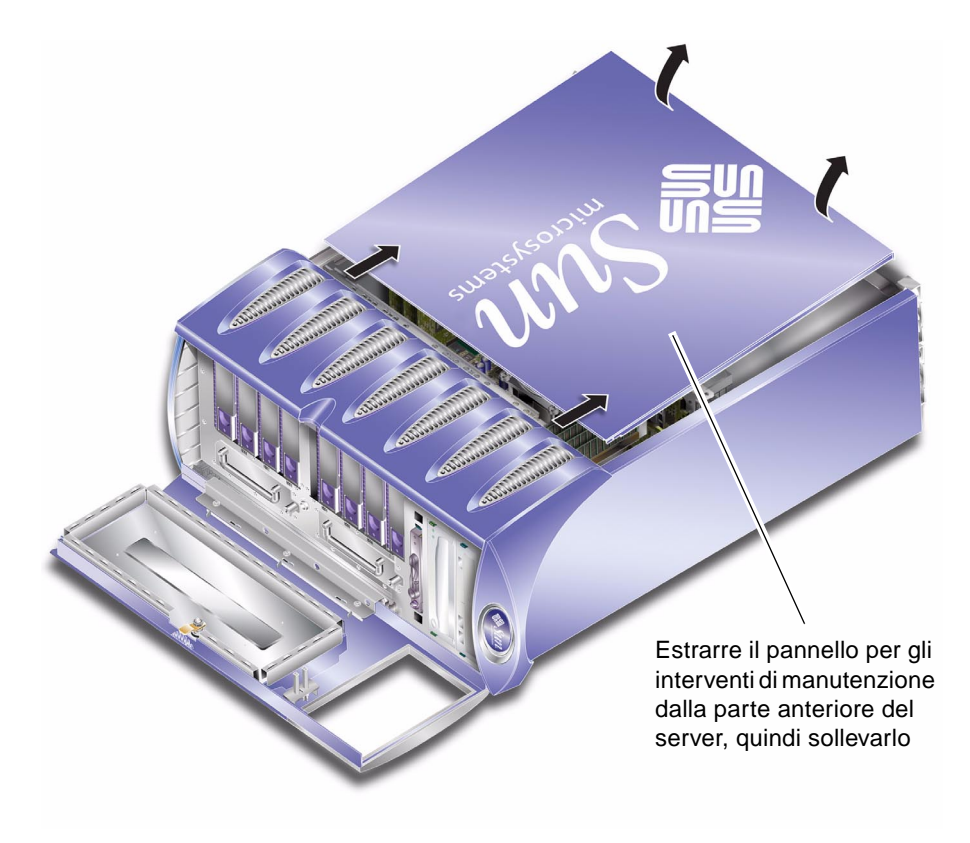

<span id="page-20-1"></span>**FIGURA 1-4** Rimozione del pannello per gli interventi di manutenzione

# <span id="page-20-0"></span>Posizione dei componenti

Nella [FIGURA 1-5](#page-21-0) è indicata la posizione di ciascuno dei principali componenti del server.

<span id="page-21-0"></span>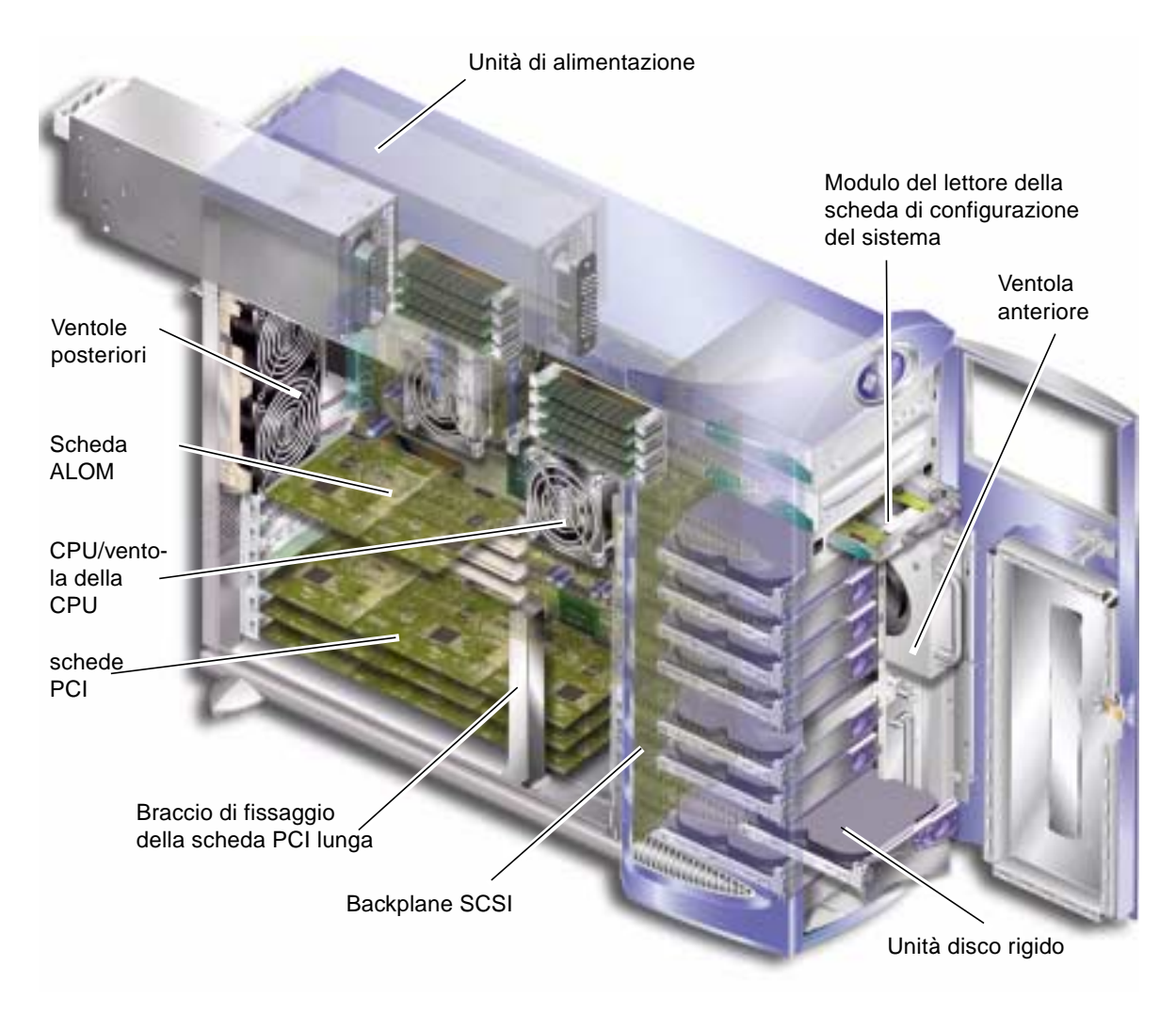

**FIGURA 1-5** Posizione dei componenti interni

# <span id="page-22-0"></span>Componenti sostituibili dall'utente

### <span id="page-22-3"></span><span id="page-22-1"></span>Dischi rigidi

Per informazioni sulla rimozione di un'unità disco rigido mentre il sistema è in funzione, consultare la *Guida dell'amministratore del server Sun Fire V250*.

### <span id="page-22-2"></span>▼ Per rimuovere un'unità disco rigido

**1. Accertarsi di aver stabilito una corretta messa a terra.**

Vedere ["Evitare le scariche elettrostatiche" a pagina 5](#page-16-0).

- **2. Sbloccare e aprire lo sportello anteriore.**
- **3. Verificare che l'indicatore blu "OK rimuovere" sia acceso sull'unità disco rigido da rimuovere.**
- **4. Prendere nota del numero di identificazione dell'alloggiamento dell'unità disco rigido.**

Inserire l'unità disco rigido sostitutiva nell'alloggiamento da cui è stata rimossa l'unità originale.

#### **5. Far scorrere sulla destra il fermo nella parte anteriore dell'unità disco rigido.**

In questo modo, viene rilasciata la maniglia nella parte anteriore dell'unità disco rigido. Vedere la [FIGURA 1-6](#page-23-1).

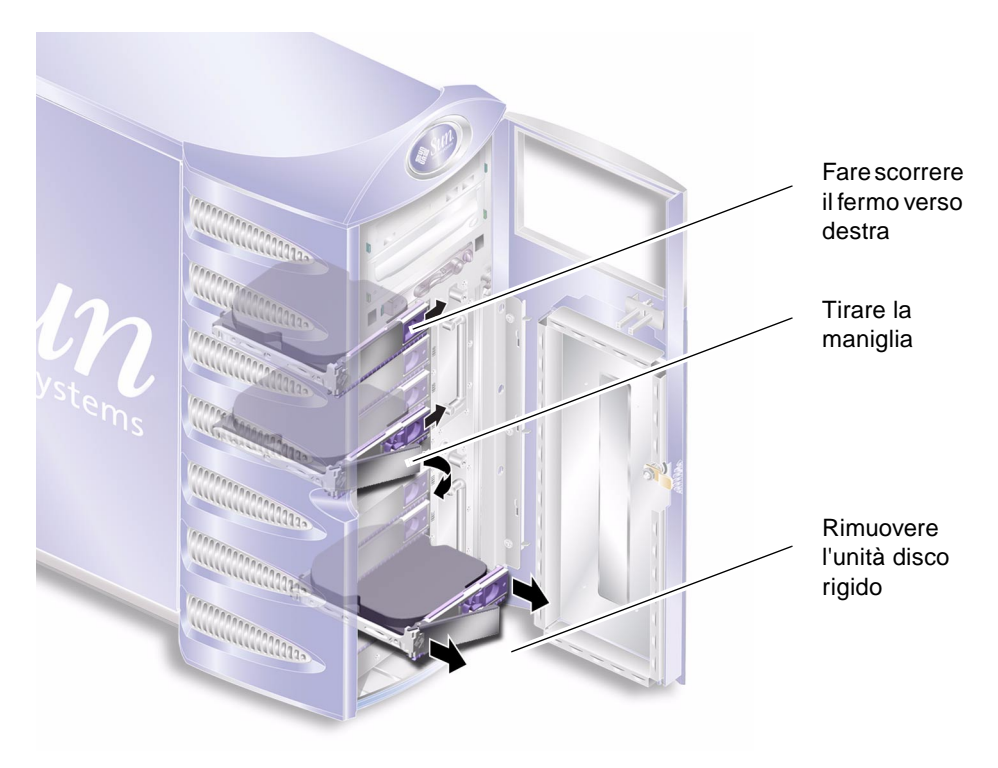

**FIGURA 1-6** Rimozione di un'unità disco rigido

- <span id="page-23-1"></span>**6. Tirare la maniglia dell'unità disco rigido per rimuoverla dal server.**
- **7. Conservare l'unità disco rigido in una custodia o su un tappetino antistatici.**

### <span id="page-23-0"></span>▼ Per inserire un'unità disco rigido

**1. Accertarsi di aver stabilito una corretta messa a terra.**

Vedere ["Evitare le scariche elettrostatiche" a pagina 5](#page-16-0).

- **2. Sbloccare e aprire lo sportello.**
- **3. Far scorrere verso destra il fermo situato nella parte anteriore del disco rigido.**

In questo modo, viene rilasciata la maniglia nella parte anteriore dell'unità disco rigido. È necessario aprire la leva *prima* di inserire il disco rigido. In caso contrario, il disco rigido non sarà correttamente connesso al server.

**4. Assicurarsi di sostituire l'unità disco rigido nell'alloggiamento corretto.**

Fare riferimento alla posizione annotata al momento di rimuovere l'unità disco rigido.

- **5. Allineare l'unità disco rigido alle guide visive stampate su entrambi i lati di ciascun alloggiamento.**
- **6. Far scorrere l'unità disco rigido nel server, finché la leva di metallo comincia a chiudersi.**

Questo indica che il disco rigido si è inserito correttamente nel rispettivo connettore sul server.

**7. Spingere la maniglia fino a bloccare il disco rigido in posizione.** 

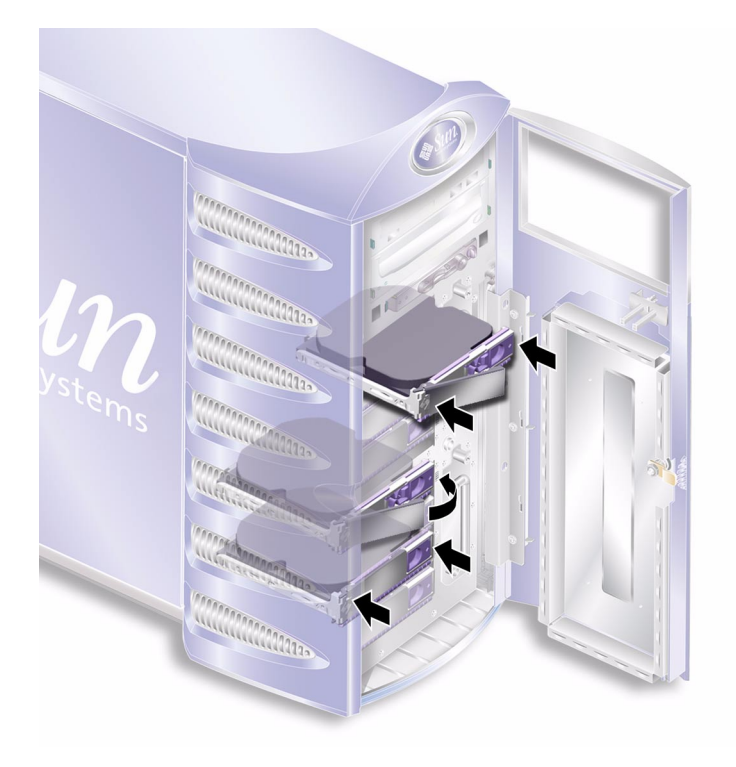

**FIGURA 1-7** Inserimento di un'unità disco rigido

**8. Chiudere lo sportello e bloccarlo.**

### <span id="page-25-0"></span>Alimentatore

**Nota –** Per informazioni sulla sostituzione di un alimentatore ridondante, vedere la *Guida dell'amministratore del server Sun Fire V250*.

### <span id="page-25-1"></span>▼ Per sostituire una PSU

#### **1. Spegnere il server.**

Vedere ["Controllo dell'alimentazione del server" a pagina 3.](#page-14-0)

#### **2. Scollegare il cavo di alimentazione dalla PSU.**

Non è possibile rimuovere una PSU se il cavo di alimentazione non è stato scollegato.

#### **3. Tirare verso il basso la maniglia della PSU.**

All'interno del server, questa azione separa la connessione tra la PSU e la scheda di distribuzione dell'alimentazione.

<span id="page-25-2"></span>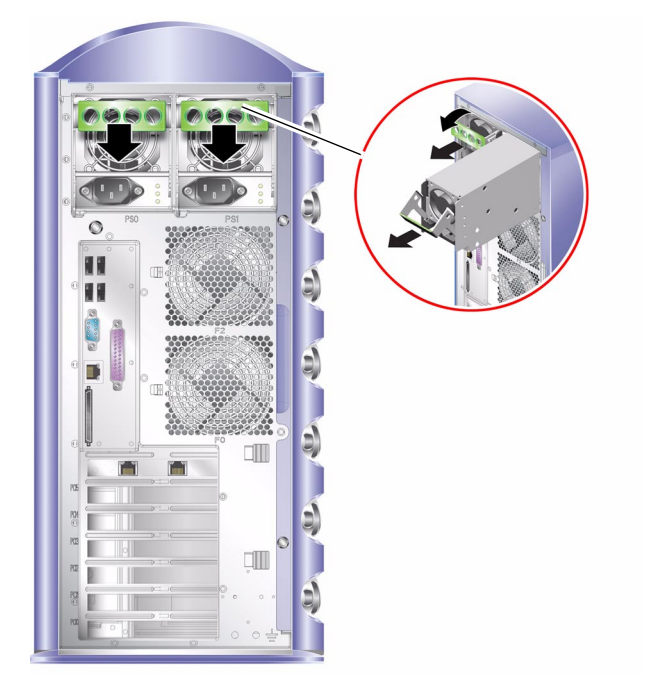

**FIGURA 1-8** Rimozione di un'unità di alimentazione

- **4. Far scorrere la PSU fuori dal server tirando la maniglia verde della PSU.** Vedere la [FIGURA 1-8](#page-25-2).
- **5. Conservare il modulo in una custodia o su un tappetino antistatici.**
- **6. Posizionare la PSU sostitutiva nell'alloggiamento appropriato.**
- **7. Con la maniglia tirata verso il basso, far scorrere la PSU nello chassis del server.**

Assicurarsi che la maniglia non torni in posizione verticale fino a quando la PSU è nello chassis. In caso contrario, la PSU non si innesterà sulla scheda di distribuzione dell'alimentazione all'interno del server.

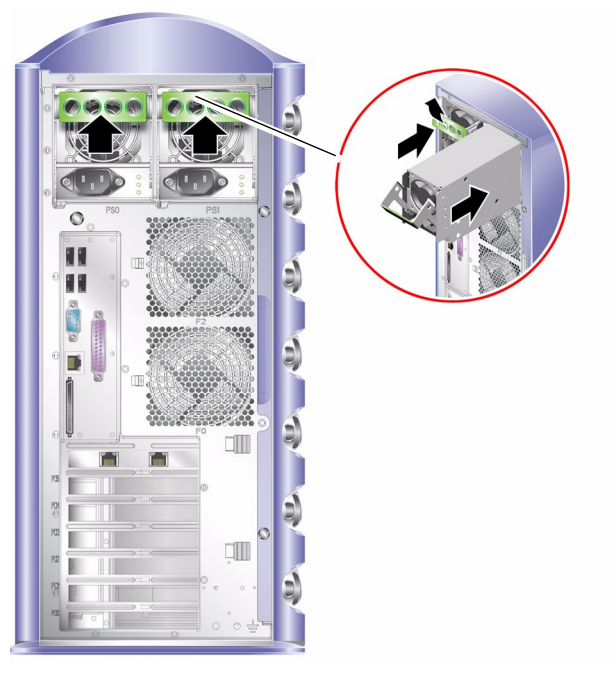

**FIGURA 1-9** Sostituzione di un'unità di alimentazione

<span id="page-26-0"></span>**8. Spingere la maniglia fino a farla scattare in posizione.** Vedere la [FIGURA 1-9](#page-26-0)**.** Questa azione innesta la PSU sulla scheda di distribuzione dell'alimentazione.

# <span id="page-27-0"></span>Componenti sostituibili solo da tecnici qualificati

Le procedure descritte in questa sezione sono destinate unicamente a tecnici qualificati. Si consiglia agli utenti di astenersi dall'eseguire tali procedure.

### <span id="page-27-4"></span><span id="page-27-1"></span>Modulo del lettore della scheda di configurazione del sistema

Il modulo del lettore della scheda di configurazione del sistema viene sostituito come unità singola. Il modulo contiene i seguenti elementi:

- scheda di configurazione del sistema e relativo lettore
- pulsante On/Standby
- interruttore di modalità operativa

<span id="page-27-5"></span><span id="page-27-3"></span>Per ulteriori informazioni sulla funzione della scheda di configurazione del sistema, consultare la *Guida dell'amministratore del server Sun Fire V250*.

## <span id="page-27-2"></span>▼ Per rimuovere il modulo del lettore della scheda di configurazione del sistema

#### **1. Spegnere il server.**

Vedere ["Controllo dell'alimentazione del server" a pagina 3.](#page-14-0)

- **2. Sbloccare e aprire lo sportello.**
- **3. Accertarsi di aver stabilito una corretta messa a terra.**

Vedere ["Evitare le scariche elettrostatiche" a pagina 5](#page-16-0).

- **4. Tagliare la fascetta di sicurezza per cavi e rimuovere la scheda di configurazione del sistema.**
- **5. Conservare la scheda, che andrà reinstallata nel modulo del lettore sostitutivo.**

**Nota –** La scheda di configurazione del sistema resta associata al server, a meno che non venga sostituita l'unità server.

**6. Rilasciare il fermo del modulo del lettore della scheda di configurazione del sistema e farlo scivolare per estrarlo.** 

Per rilasciare il modulo, premere i due fermi di colore verde sui due lati. Vedere la [FIGURA 1-10](#page-28-1)**.**

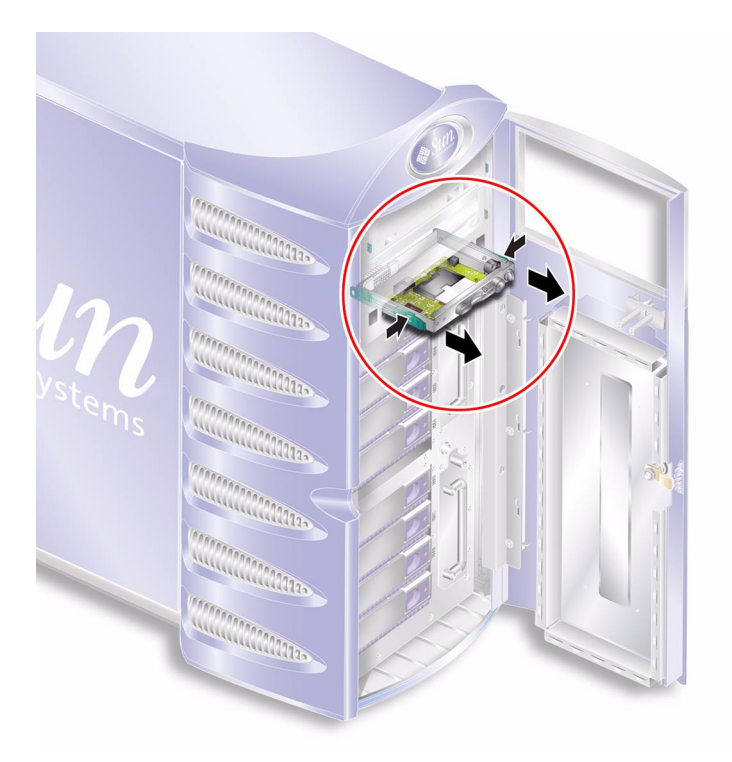

<span id="page-28-2"></span>**FIGURA 1-10** Rimozione del modulo del lettore della scheda di configurazione del sistema

<span id="page-28-3"></span><span id="page-28-1"></span>**7. Conservare il modulo in una custodia o su un tappetino antistatici.**

### <span id="page-28-0"></span>▼ Per sostituire il modulo del lettore della scheda di configurazione del sistema

#### **1. Rimuovere il modulo del lettore attualmente installato.**

Vedere ["Per rimuovere il modulo del lettore della scheda di configurazione del](#page-27-2)  [sistema" a pagina 16](#page-27-2).

**2. Far scivolare il modulo sostitutivo nell'apposito alloggiamento sul pannello anteriore del server.**

**3. Inserire il modulo in modo che i fermi sui due lati si aggancino alla struttura centrale del server.**

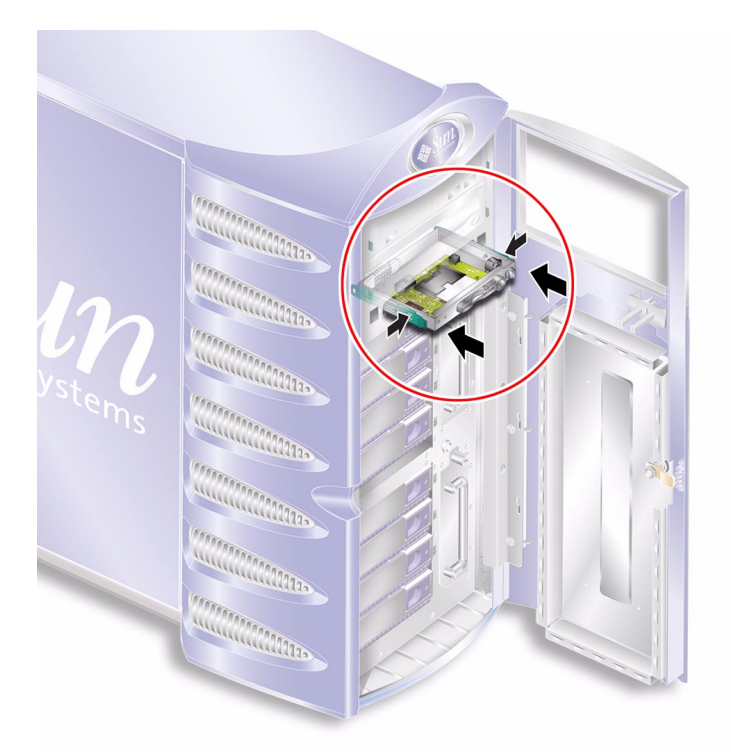

**FIGURA 1-11** Sostituzione del modulo del lettore della scheda del configurazione del sistema

#### **4. Ricollocare la scheda di configurazione del sistema.**

Fissare la scheda di configurazione del sistema con una fascetta per cavi per evitarne la rimozione accidentale.

## <span id="page-29-1"></span>Scheda di distribuzione dell'alimentazione

La scheda di distribuzione dell'alimentazione (PDB) fornisce alimentazione ai componenti interni del server.

<span id="page-29-0"></span>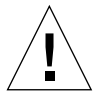

**Attenzione –** Le procedure descritte in questa sezione sono destinate unicamente a tecnici qualificati.

## <span id="page-30-0"></span>▼ Per rimuovere la scheda di distribuzione dell'alimentazione

#### **1. Spegnere il server.**

Vedere ["Controllo dell'alimentazione del server" a pagina 3.](#page-14-0)

#### **2. Aprire lo sportello.**

#### **3. Accertarsi di aver stabilito una corretta messa a terra.**

Vedere ["Evitare le scariche elettrostatiche" a pagina 5](#page-16-0).

**4. Scollegare i cavi di alimentazione e dati dall'unità DVD-ROM e nastro (se presente).**

Vedere ["Seguire attentamente le istruzioni di questa sezione. L'unità DVD-ROM](#page-53-2)  [contiene un dispositivo laser. Non tentare di aprire il cabinet dell'unità DVD-ROM o](#page-53-2)  di rimuovere un'unità DVD-ROM con procedure diverse da quelle descritte in [questa sezione." a pagina 42.](#page-53-2)

**5. Verificare che entrambi gli alloggiamenti delle PSU siano vuoti.**

Vedere ["Per sostituire una PSU" a pagina 14.](#page-25-1)

**6. Capovolgere il server su un lato e rimuovere il pannello per gli interventi di manutenzione.**

Vedere ["Per rimuovere il pannello per gli interventi di manutenzione" a pagina 8.](#page-19-0)

**7. Svitare le due viti che fissano la scheda PDB allo chassis (**vedere la [FIGURA 1-12](#page-31-0)**).**

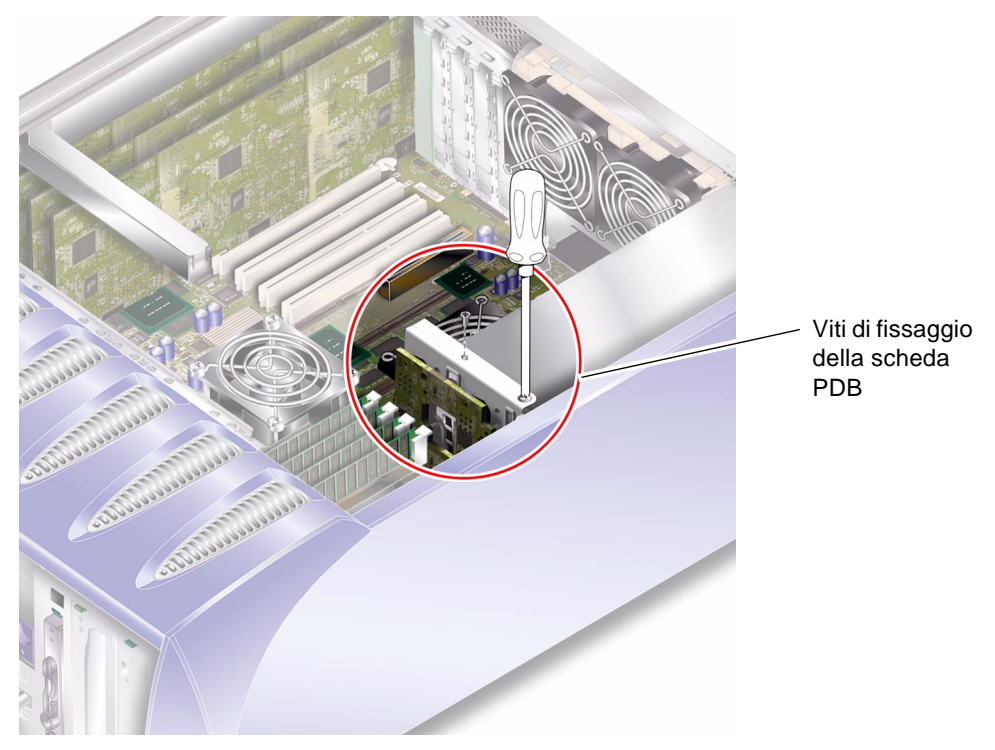

**FIGURA 1-12** Viti di fissaggio della scheda di distribuzione dell'alimentazione

#### <span id="page-31-0"></span>**8. Scollegare i cavi di alimentazione e dati:**

- 2 cavi di alimentazione dalla scheda di sistema
- 1 cavo dati dal backplane SCSI
- **9. Scollegare i cavi dal braccio di gestione dei cavi.**

**10. Rimuovere la scheda di distribuzione dell'alimentazione e tutti i cavi.** Vedere la [FIGURA 1-13](#page-32-0)**.**

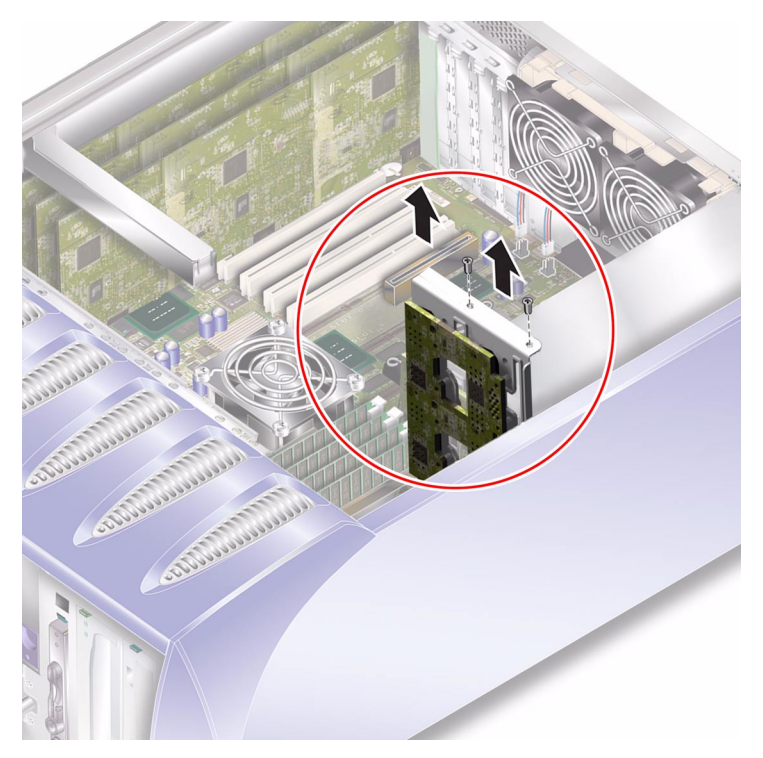

<span id="page-32-0"></span>**FIGURA 1-13** Rimozione della scheda di distribuzione dell'alimentazione17

### <span id="page-33-0"></span>▼ Per sostituire la scheda di distribuzione dell'alimentazione

**1. Usando come riferimento i pin di posizionamento situati nella parte inferiore della scheda PDB, collocare l'unità nella posizione appropriata nel server.** Vedere la [FIGURA 1-14](#page-33-2)**.**

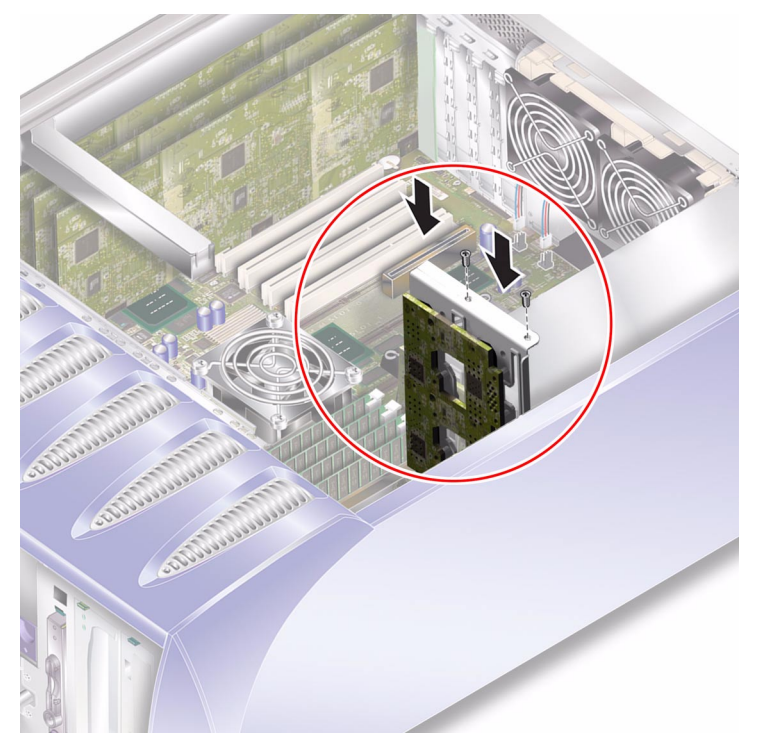

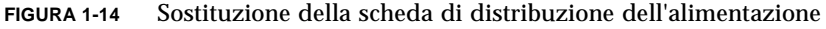

- <span id="page-33-2"></span>**2. Avvitare le due viti di fissaggio.**
- <span id="page-33-1"></span>**3. Ricollegare tutti i cavi di alimentazione e dati.**

### <span id="page-33-3"></span>Memoria

Ciascun processore è dotato di quattro attacchi per moduli di memoria, situati sulla scheda di sistema del server. La memoria aggiuntiva viene fornita da Sun sotto forma di coppie di DIMM. Le coppie di DIMM devono essere utilizzate nelle combinazioni in cui sono state ricevute, avendo cura di non scambiarle fra di loro.

<span id="page-34-0"></span>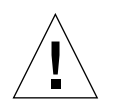

**Attenzione –** Le procedure descritte in questa sezione sono destinate unicamente a tecnici qualificati.

## Regole per la configurazione della memoria

La memoria viene fornita sotto forma di coppie di DIMM ed è destinata a server Sun Fire V250. Utilizzare le coppie di DIMM nelle combinazioni in cui sono state ricevute, avendo cura di non scambiare i moduli di memoria fra di loro.

Per installare la memoria, attenersi alle regole di configurazione riportate di seguito.

- I DIMM devono essere identici.
- Installare due DIMM per volta su ogni CPU.
- Mantenere la stessa quantità di memoria su ogni CPU.
- Utilizzare almeno una coppia di DIMM per ogni CPU.
- Non scambiare DIMM con diversa capacità.

### <span id="page-34-1"></span>▼ Per aggiungere memoria

#### **1. Spegnere il server.**

Vedere ["Controllo dell'alimentazione del server" a pagina 3.](#page-14-0)

**2. Rimuovere il pannello per gli interventi di manutenzione.**

Vedere ["Per rimuovere il pannello per gli interventi di manutenzione" a pagina 8.](#page-19-0)

- **3. Individuare l'attacco per DIMM corretto.**
- **4. Aprire i fermi.**
- **5. Spingere il modulo di memoria nell'attacco per DIMM.**

**6. Esercitare una pressione uniforme sul bordo superiore del modulo di memoria fino a quando non si aggancia e i fermi non si chiudono bloccandolo.** 

Vedere la [FIGURA 1-15](#page-35-1).

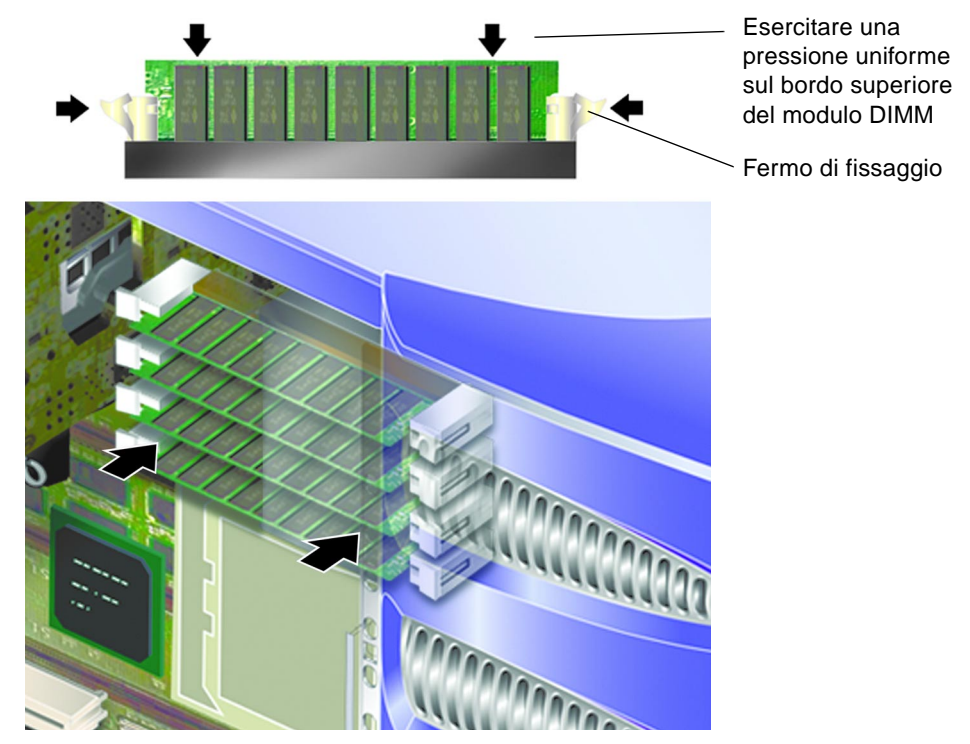

**FIGURA 1-15** Inserimento di un DIMM

<span id="page-35-1"></span>**7. Reinserire il pannello per gli interventi di manutenzione.**

### <span id="page-35-0"></span>▼ Per rimuovere la memoria

### **1. Premere i fermi sui lati del modulo di memoria.** In questo modo, il modulo viene rilasciato dall'attacco. Vedere la [FIGURA 1-16](#page-36-1).

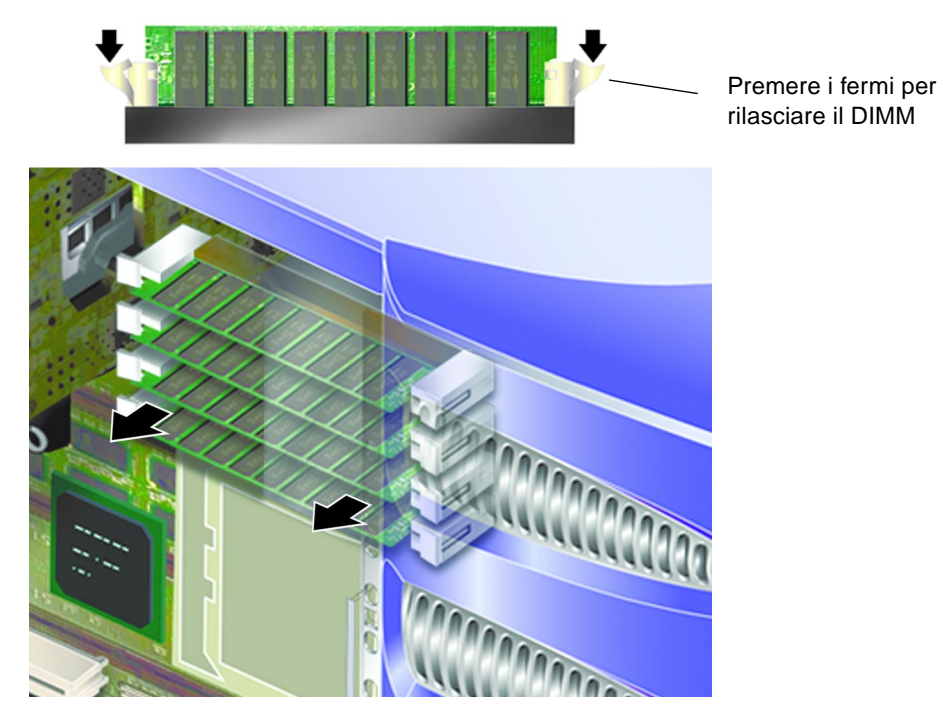

**FIGURA 1-16** Rimozione di un DIMM

- <span id="page-36-1"></span>**2. Rimuovere il modulo di memoria.**
- **3. Reinserire il pannello per gli interventi di manutenzione.**

### <span id="page-36-2"></span>Ventole di raffreddamento posteriori

Il server Sun Fire V250 è dotato di un modulo di raffreddamento, situato sul retro, contenente due ventole. Rimuovere e sostituire il modulo come unità singola.

<span id="page-36-0"></span>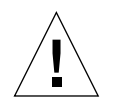

**Attenzione –** Le procedure descritte in questa sezione sono destinate unicamente a tecnici qualificati.

## <span id="page-37-0"></span>▼ Per rimuovere il modulo delle ventole

#### **1. Spegnere il server.**

Vedere ["Controllo dell'alimentazione del server" a pagina 3.](#page-14-0)

**2. Rimuovere il pannello per gli interventi di manutenzione.**

Vedere ["Per rimuovere il pannello per gli interventi di manutenzione" a pagina 8.](#page-19-0)

**3. Scollegare i cavi di alimentazione del modulo delle ventole dalla scheda di sistema.** 

Vedere la [FIGURA 1-17](#page-37-1).

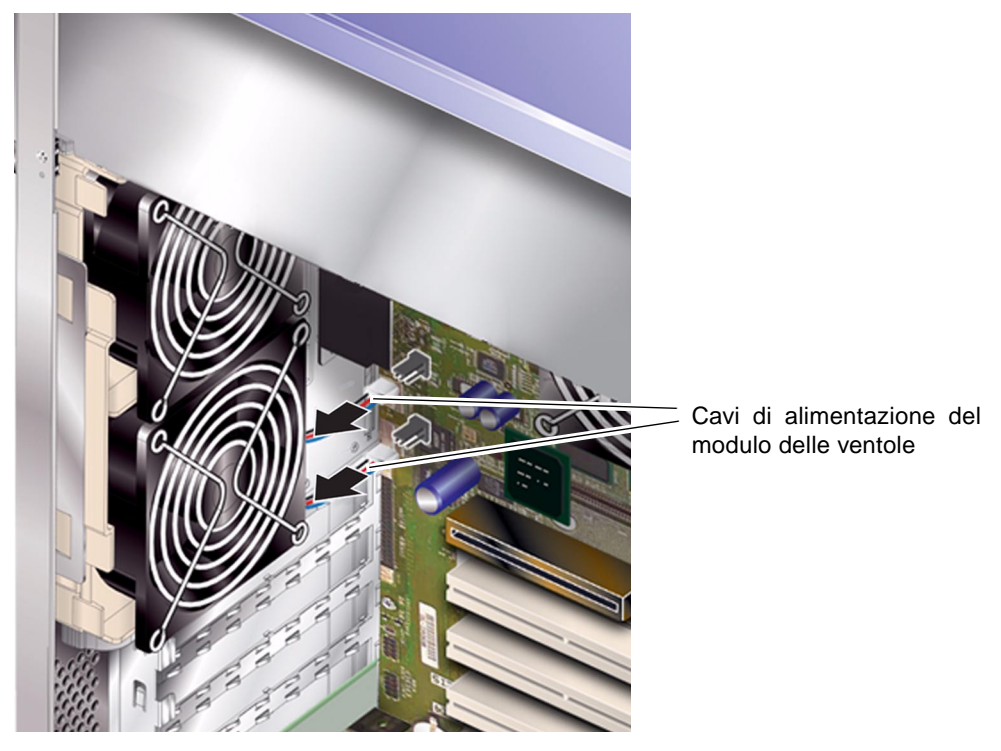

**FIGURA 1-17** Scollegamento dei cavi di alimentazione del modulo delle ventole

#### <span id="page-37-1"></span>**4. Sganciare la linguetta di fissaggio delle ventole.**

Vedere la [FIGURA 1-18](#page-38-2).

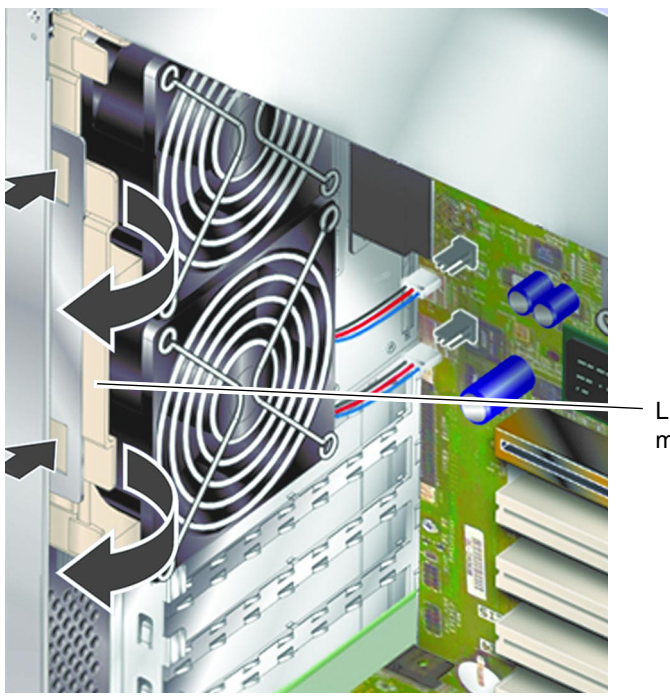

Linguetta di fissaggio del modulo delle ventole

**FIGURA 1-18** Rimozione del modulo delle ventole

<span id="page-38-2"></span>**5. Ruotare il modulo delle ventole ed estrarlo dallo chassis.**

### <span id="page-38-0"></span>▼ Per sostituire il modulo delle ventole

- **1. Inserire il modulo delle ventole sostitutivo.**
- **2. Collegare i cavi di alimentazione delle ventole alla scheda di sistema.**
- **3. Reinserire il pannello per gli interventi di manutenzione.**

### <span id="page-38-3"></span><span id="page-38-1"></span>Ventola e dissipatore di calore della CPU

Il gruppo di ventilazione, costituito dalla ventola e dal dissipatore di calore del processore, è considerato come unità singola ai fini della sostituzione.

## ▼ Per rimuovere il gruppo di ventilazione della CPU

<span id="page-39-0"></span>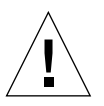

**Attenzione –** Le procedure descritte in questa sezione sono destinate unicamente a tecnici qualificati.

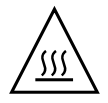

**Attenzione –** Il gruppo di ventilazione può raggiungere temperature molto elevate. Una volta scollegata l'alimentazione dal server, lasciare raffreddare il gruppo di ventilazione prima di continuare con le procedure descritte in questa sezione.

**1. Scollegare il server dalla sorgente di alimentazione.**

Vedere ["Controllo dell'alimentazione del server" a pagina 3.](#page-14-0)

**2. Assicurarsi che il server sia collegato correttamente a terra.**

Vedere le istruzioni riportate nella sezione ["Evitare le scariche elettrostatiche" a](#page-16-0)  [pagina 5.](#page-16-0)

#### **3. Rimuovere il pannello per gli interventi di manutenzione.**

Vedere ["Per rimuovere il pannello per gli interventi di manutenzione" a pagina 8.](#page-19-0)

**4. Scollegare il cavo di alimentazione della ventola della CPU dalla scheda di sistema.**

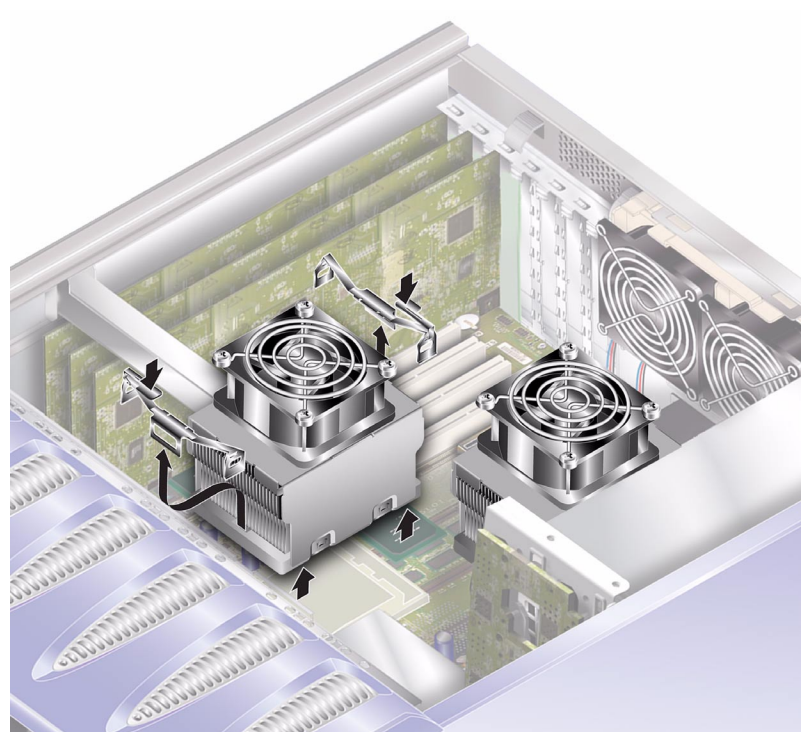

**FIGURA 1-19** Rimozione della ventola della CPU

- <span id="page-40-1"></span>**5. Premere le linguette verso il basso per rilasciare i fermi posteriori.**
- **6. Rimuovere i fermi sul lato del gruppo di ventilazione.**
- **7. Far scorrere il gruppo del dissipatore di calore per rilasciare i fermi anteriori.** Vedere la [FIGURA 1-19](#page-40-1).
- **8. Sollevare il dissipatore di calore della CPU e rimuoverlo.**

## <span id="page-40-0"></span>▼ Per sostituire il gruppo di ventilazione della CPU

**1. Agganciare il gruppo di ventilazione in posizione sulla scheda di sistema.** Individuare per prima la parte posteriore del gruppo.

**2. Bloccare in posizione i fermi sui due lati del gruppo di ventilazione.**

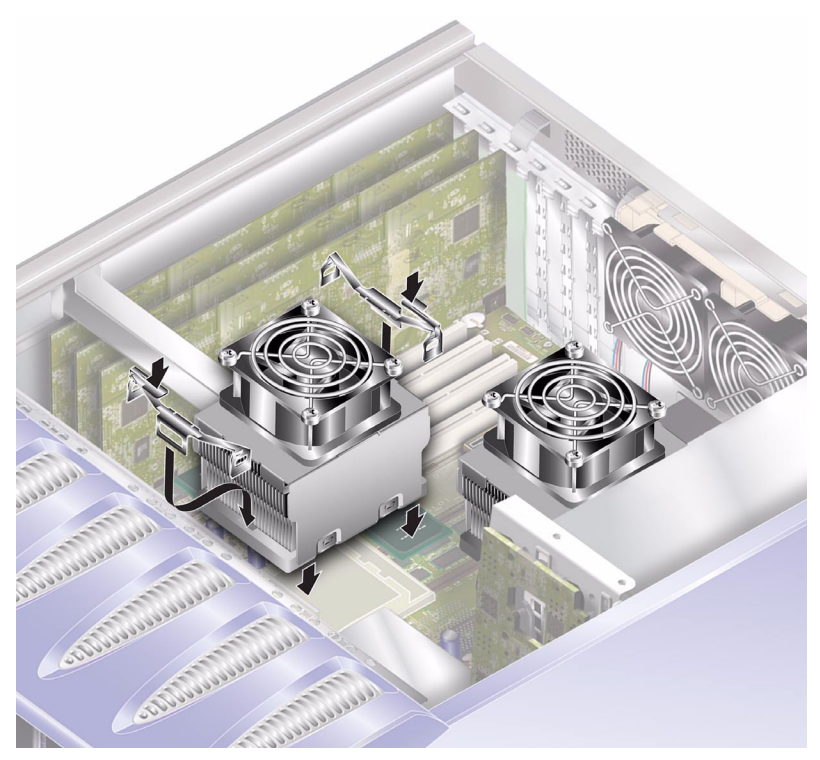

**FIGURA 1-20** Sostituzione del gruppo della ventola e del dissipatore di calore del processore

**3. Collegare il cavo di alimentazione della ventola e del gruppo del dissipatore di calore della CPU.**

## <span id="page-41-1"></span>Gruppo della scheda di sistema

Ai fini della sostituzione, il gruppo della CPU e della scheda di sistema è considerato come unità singola.

<span id="page-41-0"></span>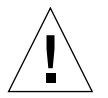

**Attenzione –** Le procedure descritte in questa sezione sono destinate unicamente a tecnici qualificati.

## <span id="page-42-0"></span>▼ Per rimuovere la scheda di sistema

#### **1. Spegnere il server.**

<span id="page-42-1"></span>Vedere ["Controllo dell'alimentazione del server" a pagina 3.](#page-14-0)

**2. Capovolgere il server su un lato.**

#### **3. Assicurarsi che il server sia collegato correttamente a terra.**

Vedere ["Evitare le scariche elettrostatiche" a pagina 5](#page-16-0).

**4. Rimuovere il pannello per gli interventi di manutenzione.**

Vedere ["Per rimuovere il pannello per gli interventi di manutenzione" a pagina 8.](#page-19-0)

#### **5. Scollegare tutti i cavi di alimentazione e dati dalla scheda di sistema:**

- il cavo SCSI collegato al backplane SCSI.
- il cavo dati collegato al backplane SCSI.
- il cavo IDE collegato all'unità DVD.
- i connettori dell'alimentazione collegati alla scheda di distribuzione dell'alimentazione.

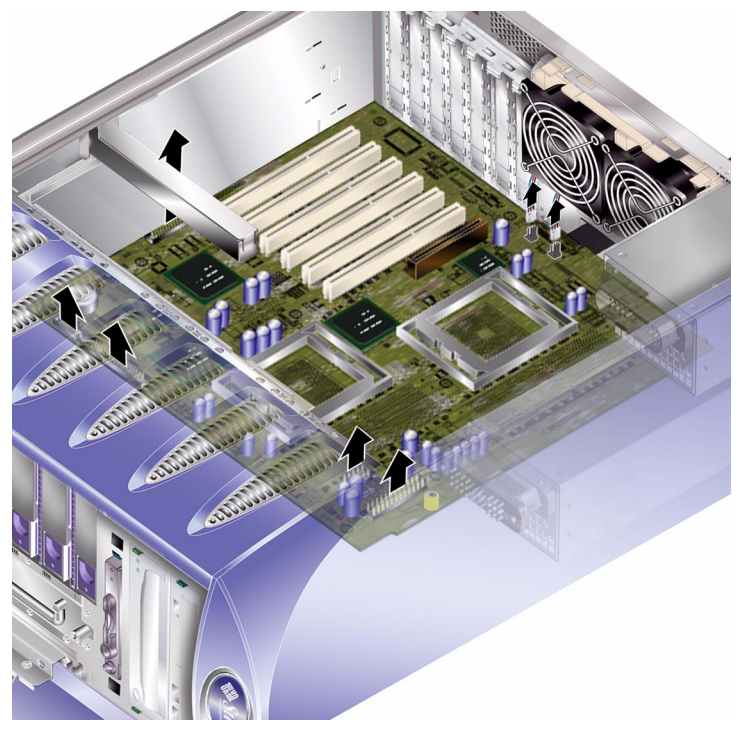

**FIGURA 1-21** Rimozione dei cavi di alimentazione e dati della scheda di sistema

**6. Rimuovere le eventuali schede PCI installate e conservarle su una superficie o in una custodia antistatiche.**

Vedere ["Schede PCI" a pagina 33](#page-44-0).

**7. Rimuovere il contenitore della scheda PCI.**

Vedere ["Per rimuovere una scheda PCI" a pagina 35.](#page-46-0)

- **8. Rimuovere la scheda ALOM e conservarla su una superficie o un tappetino antistatici.**
- **9. Rimuovere il modulo delle ventole.**

Vedere ["Ventole di raffreddamento posteriori" a pagina 25.](#page-36-0)

- **10. Rimuovere i DIMM e conservarli su una superficie o in una custodia antistatiche.** Vedere ["Per rimuovere la memoria" a pagina 24](#page-35-0).
- **11. Svitare la vite di fissaggio della scheda di sistema.** Vedere la [FIGURA 1-22](#page-43-0)**.**

La scheda di sistema è montata su un meccanismo a molla che spinge fuori la scheda dalla parte posteriore del server quando si svita la vite di fissaggio.

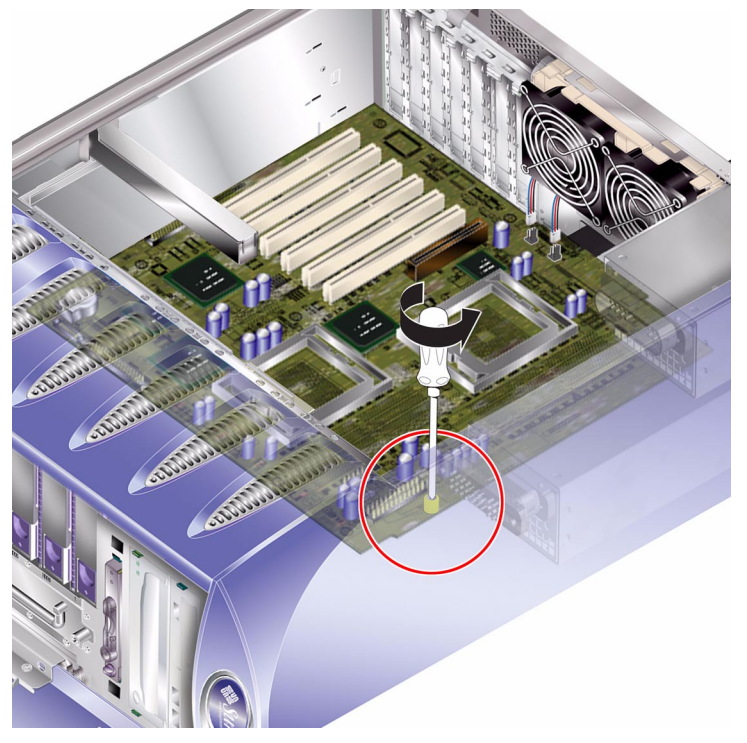

<span id="page-43-0"></span>**FIGURA 1-22** Posizione della vite di fissaggio della scheda di sistema

- **12. Spostare la leva di rilascio della scheda di sistema verso la parte anteriore del server per rilasciare la scheda.**
- **13. Sollevare ed estrarre la scheda di sistema dallo chassis tenendola dalle sporgenze di plastica.**

Vedere la [FIGURA 1-23.](#page-44-1)

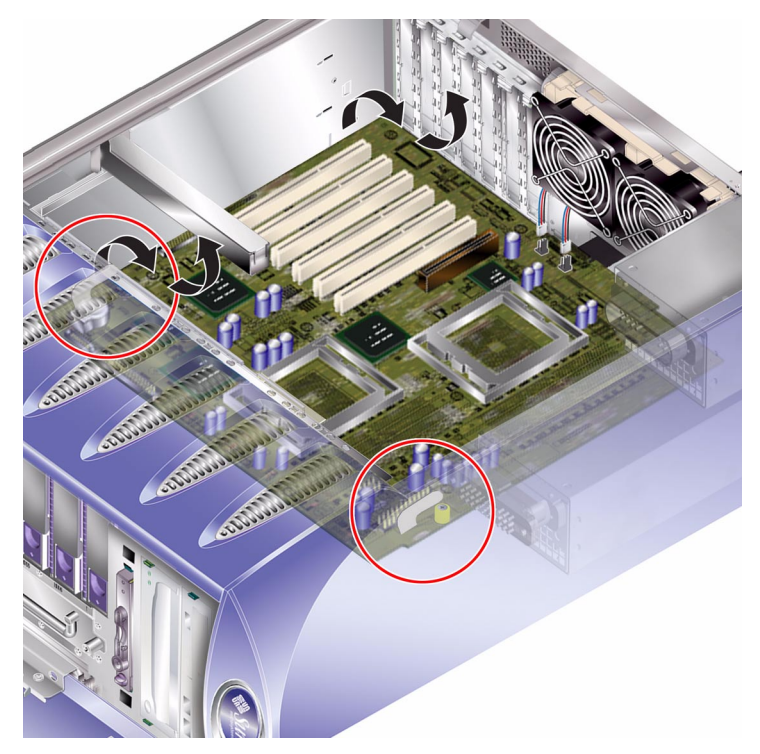

**FIGURA 1-23** Rimozione della scheda di sistema dallo chassis

## <span id="page-44-2"></span><span id="page-44-1"></span>Schede PCI

Per informazioni sulle schede PCI disponibili per il server, consultare la *Guida dell'amministratore del server Sun Fire V250*.

<span id="page-44-0"></span>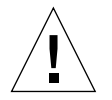

**Attenzione –** Le procedure descritte in questa sezione sono destinate unicamente a tecnici qualificati.

## <span id="page-45-0"></span>▼ Per aggiungere una scheda PCI

**1. Spegnere il server.**

Vedere ["Controllo dell'alimentazione del server" a pagina 3.](#page-14-0)

- **2. Assicurarsi che il server sia collegato correttamente a terra.** Veder[e"Evitare le scariche elettrostatiche" a pagina 5](#page-16-0).
- **3. Capovolgere il server su un lato.**
- **4. Rimuovere il pannello per gli interventi di manutenzione.** Vedere ["Per rimuovere il pannello per gli interventi di manutenzione" a pagina 8.](#page-19-0)
- **5. Sganciare il meccanismo di fissaggio della scheda PCI.** Ruotare il meccanismo di fissaggio per rilasciare la scheda PCI.

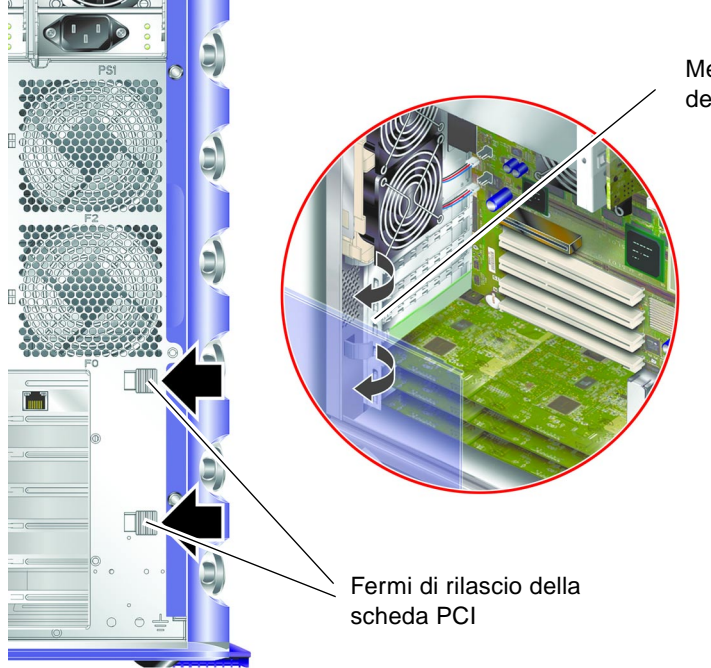

Meccanismo di fissaggio della scheda PCI

**FIGURA 1-24** Meccanismo di fissaggio della scheda PCI

- **6. Inserire la scheda PCI nel relativo slot.**
- **7. Se necessario, reinserire il contenitore della scheda PCI e riavvitarlo in posizione.**
- **8. Richiudere il meccanismo di fissaggio della scheda PCI.**

### <span id="page-46-0"></span>▼ Per rimuovere una scheda PCI

**1. Se si rimuove una scheda PCI lunga, svitare le viti che fissano il relativo contenitore.**

Le viti sono situate alla base del server. Vedere La [FIGURA 1-25](#page-46-1).

**2. Far scivolare il contenitore verso la parte posteriore della scheda PCI.**

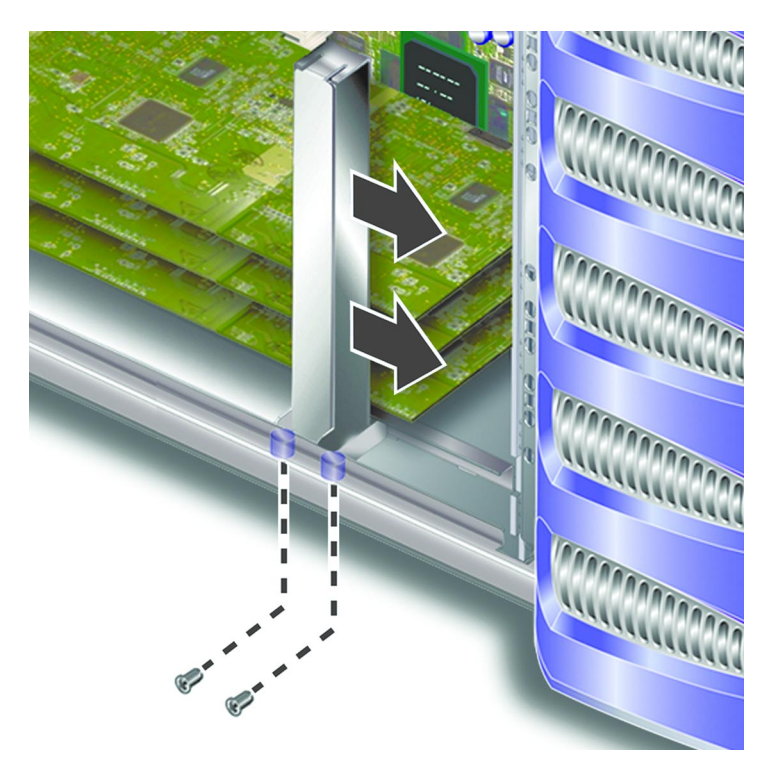

**FIGURA 1-25** Spostamento del contenitore per schede PCI lunghe

- <span id="page-46-1"></span>**3. Sganciare il meccanismo di fissaggio della scheda PCI.** Ruotare il meccanismo di fissaggio per rilasciare la scheda PCI.
- **4. Prendere nota dello slot da cui si sta per rimuovere la scheda PCI.**

**5. Rimuovere la scheda PCI sollevandola in verticale dallo slot PCI.**

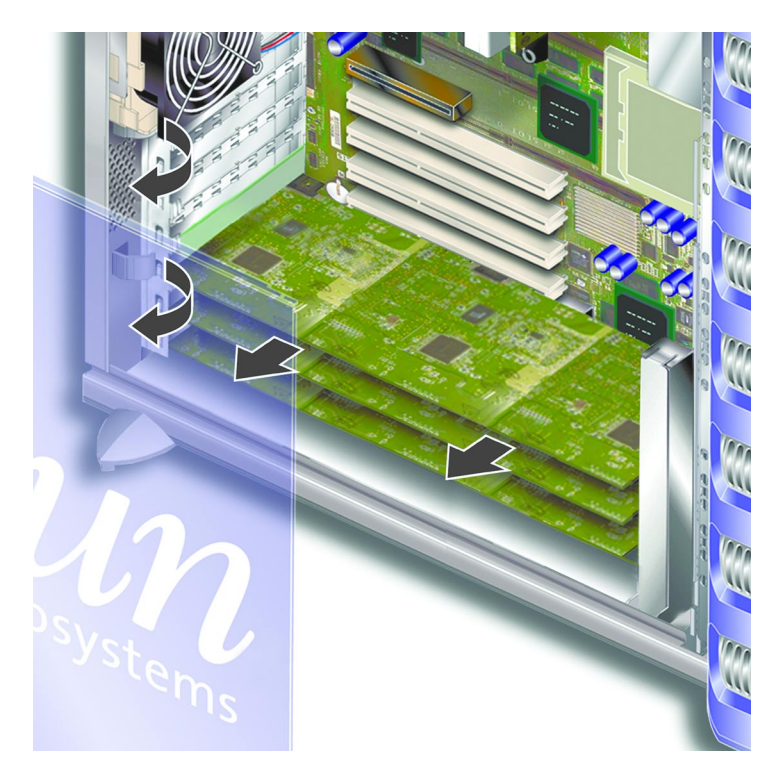

**6. Conservare la scheda PCI su una superficie o in una custodia antistatiche.**

## Backplane SCSI

Il backplane SCSI è situato nella parte anteriore della sezione interna del server.

<span id="page-47-0"></span>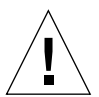

**Attenzione –** Le procedure descritte in questa sezione sono destinate unicamente a tecnici qualificati.

## <span id="page-47-1"></span>▼ Per rimuovere il backplane SCSI

#### **1. Spegnere il server.**

Vedere ["Controllo dell'alimentazione del server" a pagina 3.](#page-14-0)

#### **2. Assicurarsi che il server sia collegato correttamente a terra.**

Vedere ["Evitare le scariche elettrostatiche" a pagina 5](#page-16-0).

#### **3. Rimuovere tutti i dischi rigidi.**

Vedere ["Per rimuovere un'unità disco rigido" a pagina 11.](#page-22-2) Prendere nota degli slot da cui si rimuove ciascuna unità disco rigido.

#### **4. Capovolgere il server su un lato.**

#### **5. Rimuovere il pannello per gli interventi di manutenzione.**

Vedere ["Per rimuovere il pannello per gli interventi di manutenzione" a pagina 8.](#page-19-0)

#### **6. Scollegare tutti i cavi di alimentazione e dati dal backplane SCSI.**

Il cavo nella parte inferiore del server è fissato da due ganci. Per rilasciare il cavo, piegare i ganci all'indietro.

#### **7. Svitare le dieci viti che fissano il backplane SCSI allo chassis.**

Nove viti sono situate sul bordo superiore della scheda (vicino al pannello per gli interventi di manutenzione) e una sul bordo inferiore (vicino alla scheda di sistema). Vedere la [FIGURA 1-26.](#page-48-0)

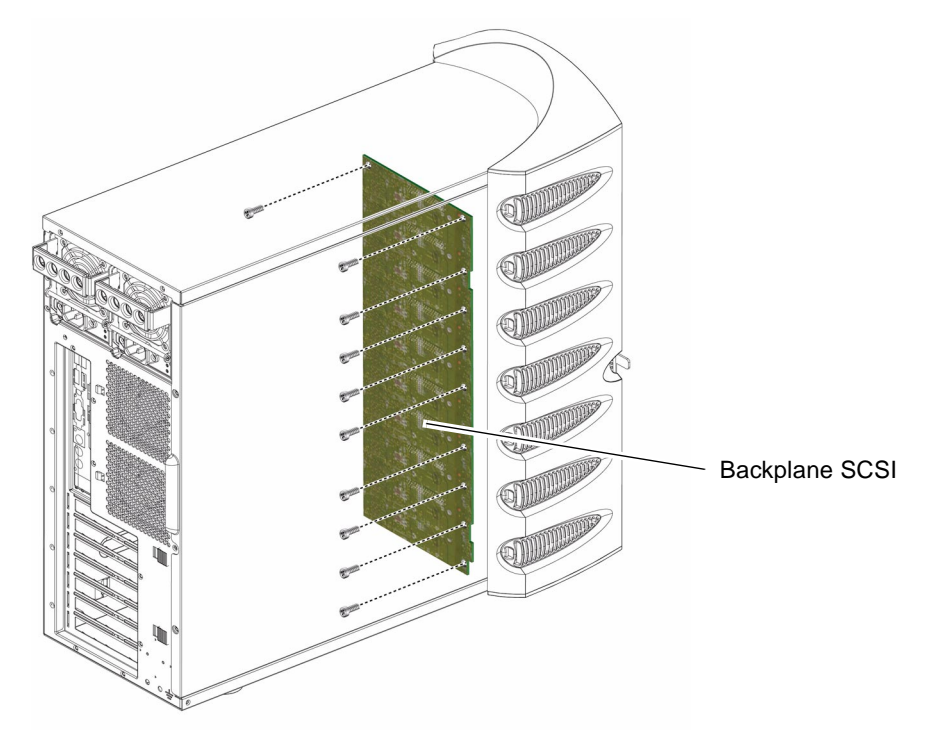

<span id="page-48-0"></span>**FIGURA 1-26** Posizione del backplane SCSI e delle viti di fissaggio

**8. Rimuovere il backplane SCSI dal server e conservarlo su una superficie o in una custodia antistatiche.**

### <span id="page-49-0"></span>▼ Per sostituire il backplane SCSI

- **1. Inserire la parte inferiore del backplane SCSI nei ganci sulla struttura centrale del server.**
- **2. Per posizionare il backplane in modo corretto, allineare i LED sul bordo superiore del backplane SCSI alle fibre ottiche sulla struttura centrale del server.**
- **3. Reinserire e avvitare le viti.**

Vedere la [FIGURA 1-26.](#page-48-0)

- **4. Ricollegare tutti i cavi di alimentazione e dati.**
- **5. Reinstallare le unità disco rigido.**

Consultare le annotazioni prese al momento di rimuovere le unità disco rigido per essere sicuri di reinserire ciascuna unità nell'alloggiamento corretto.

### <span id="page-49-1"></span>Unità nastro (opzionale)

L'unità nastro è situata sul pannello anteriore del server. Qualora non sia installata un'unità nastro, al suo posto è presente una piastra di cancellazione.

### <span id="page-49-2"></span>▼ Per installare un'unità nastro

#### **1. Spegnere il server.**

Vedere ["Controllo dell'alimentazione del server" a pagina 3.](#page-14-0)

#### **2. Aprire lo sportello.**

### **3. Assicurarsi che il server sia collegato correttamente a terra.**

Vedere ["Evitare le scariche elettrostatiche" a pagina 5](#page-16-0).

- **CONTRACTOR DE LA CARDINA DE LA CARDINA DE LA CARDINA DE LA CARDINA DE LA CARDINA DE LA CARDINA DE LA CARDINA D** MATTERS AND ALLAND TATARA MARITI WARRANT MANAGEMENT Piastra di cancellazione MARIA MARIA WARRANT MANAGEMENT **CONTRACTOR CONTRACTOR**
- **4. Rimuovere la piastra di cancellazione.** Vedere la [FIGURA 1-27](#page-50-0)**.**

**FIGURA 1-27** Rimozione della piastra di cancellazione dell'unità nastro

#### <span id="page-50-0"></span>**5. Collegare i cavi di alimentazione e dati al modulo dell'unità nastro.**

**6. Inserire l'unità nastro nell'apposito slot.** Vedere la [FIGURA 1-28](#page-51-1)**.**

Le linguette di colore verde fissano l'unità se quest'ultima è stata inserita correttamente.

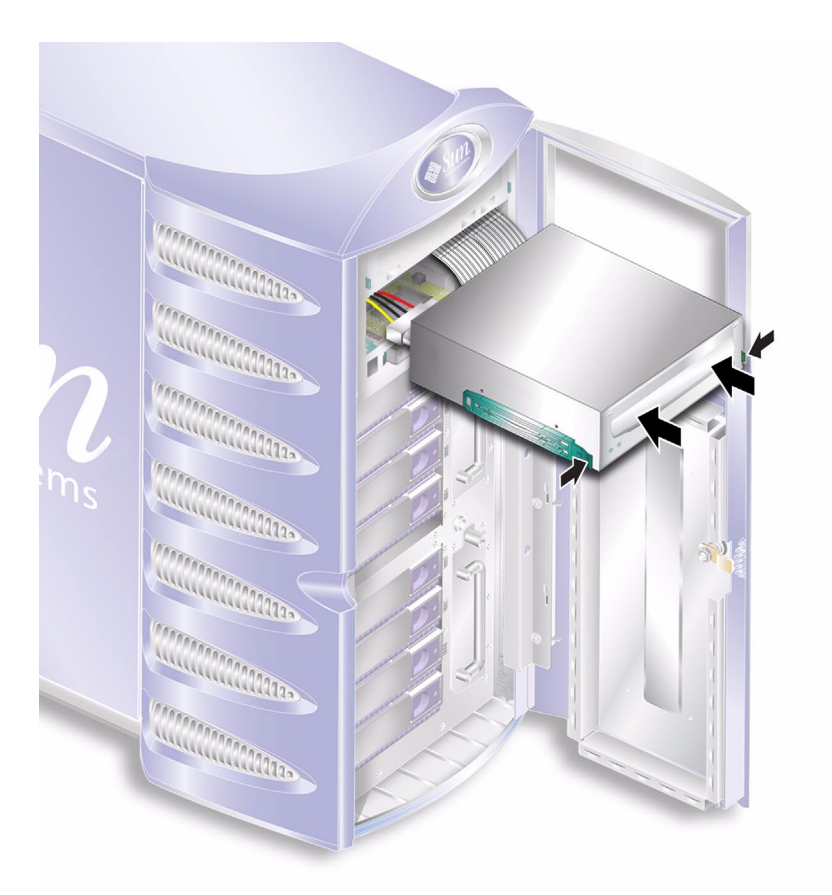

**FIGURA 1-28** Installazione di un modulo dell'unità nastro

### <span id="page-51-1"></span><span id="page-51-0"></span>▼ Per rimuovere l'unità nastro

- **1. Verificare che nell'unità non siano presenti supporti.**
- **2. Spegnere il server.**

Vedere ["Controllo dell'alimentazione del server" a pagina 3.](#page-14-0)

- **3. Aprire lo sportello.**
- **4. Assicurarsi che il server sia collegato correttamente a terra.** Vedere ["Evitare le scariche elettrostatiche" a pagina 5](#page-16-0).

**5. Rilasciare il modulo dell'unità nastro dal server.** Vedere la [FIGURA 1-29](#page-52-0)**.** Per rilasciare il modulo, premere i due fermi di colore verde sui due lati.

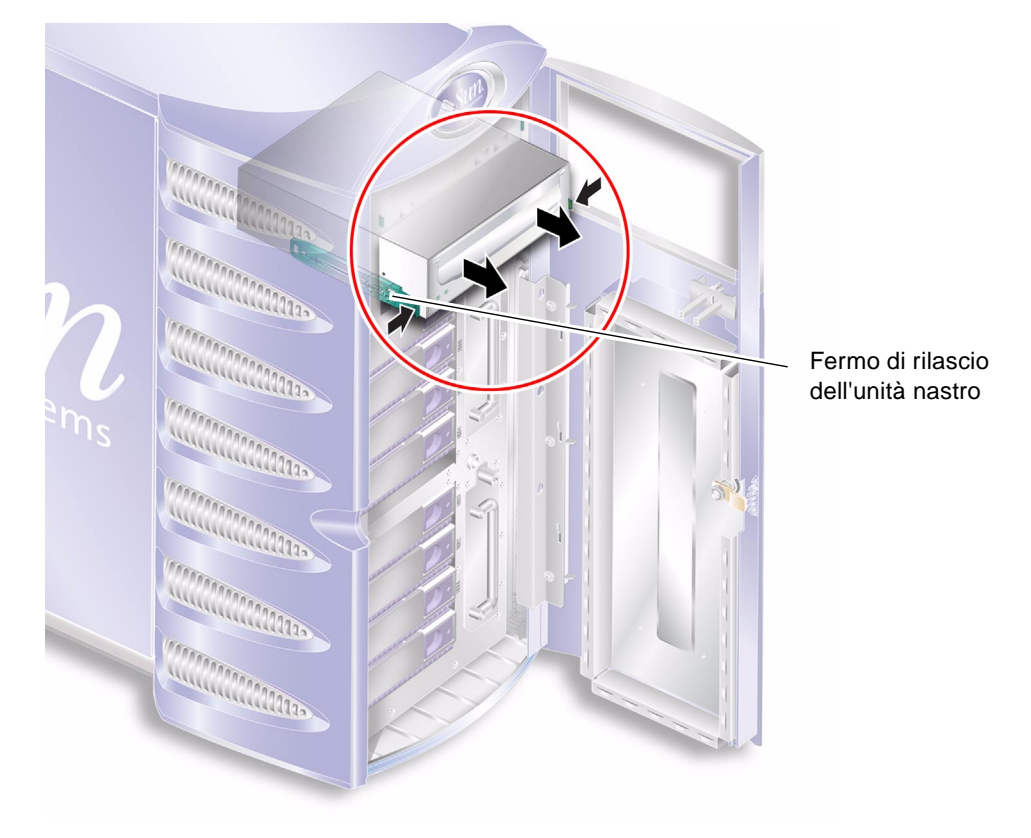

**FIGURA 1-29** Rimozione dell'unità nastro opzionale

- <span id="page-52-0"></span>**6. Estrarre l'unità nastro dallo chassis del server.**
- **7. Scollegare i cavi di alimentazione e dati.**

## <span id="page-53-0"></span>Unità DVD-ROM

Class 1 Laser Product Luokan 1 Laserlaite Klasse 1 Laser Apparat Laser Klasse 1

<span id="page-53-2"></span>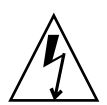

**Attenzione –** Seguire attentamente le istruzioni di questa sezione. L'unità DVD-ROM contiene un dispositivo laser. Non tentare di aprire il cabinet dell'unità DVD-ROM o di rimuovere un'unità DVD-ROM con procedure diverse da quelle descritte in questa sezione.

### <span id="page-53-1"></span>▼ Per rimuovere l'unità DVD-ROM

- **1. Verificare che nell'unità non siano presenti supporti.**
- **2. Spegnere il server.**

Vedere ["Controllo dell'alimentazione del server" a pagina 3.](#page-14-0)

- **3. Aprire lo sportello.**
- **4. Assicurarsi che il server sia collegato correttamente a terra.** Vedere ["Evitare le scariche elettrostatiche" a pagina 5](#page-16-0).

**5. Sganciare il modulo dell'unità DVD-ROM.** Vedere la [FIGURA 1-30](#page-54-1)**.** Per rilasciare il modulo, premere i due fermi di colore verde sui due lati.

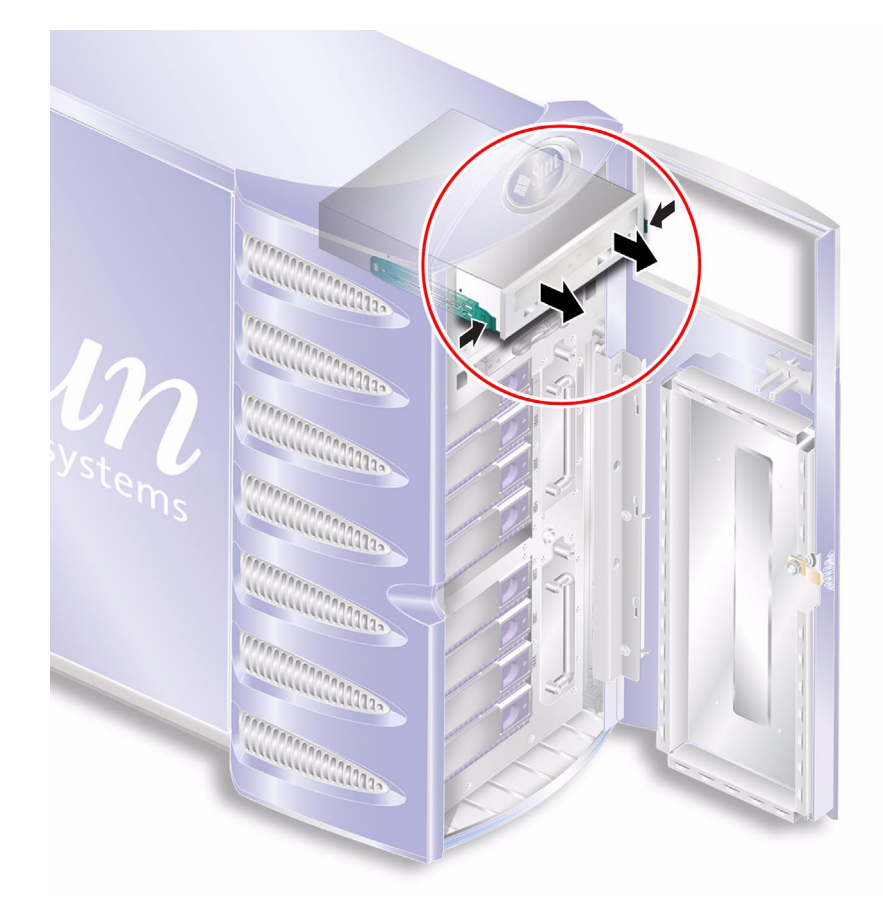

**FIGURA 1-30** Rimozione dell'unità DVD-ROM

- <span id="page-54-1"></span>**6. Estrarre l'unità DVD-ROM dallo slot.**
- **7. Scollegare i cavi di alimentazione e dati.**

### <span id="page-54-0"></span>▼ Per sostituire l'unità DVD-ROM

#### **1. Assicurarsi che il server sia spento.**

Vedere ["Controllo dell'alimentazione del server" a pagina 3.](#page-14-0)

**2. Aprire lo sportello.**

#### **3. Assicurarsi che il server sia collegato correttamente a terra.**

Vedere ["Evitare le scariche elettrostatiche" a pagina 5](#page-16-0).

**4. Collegare i cavi di alimentazione e dati al modulo dell'unità DVD-ROM sostitutivo.**

#### **5. Inserire il modulo sostitutivo nell'apposito slot.**

Le linguette di colore verde fissano l'unità se quest'ultima è stata inserita correttamente.

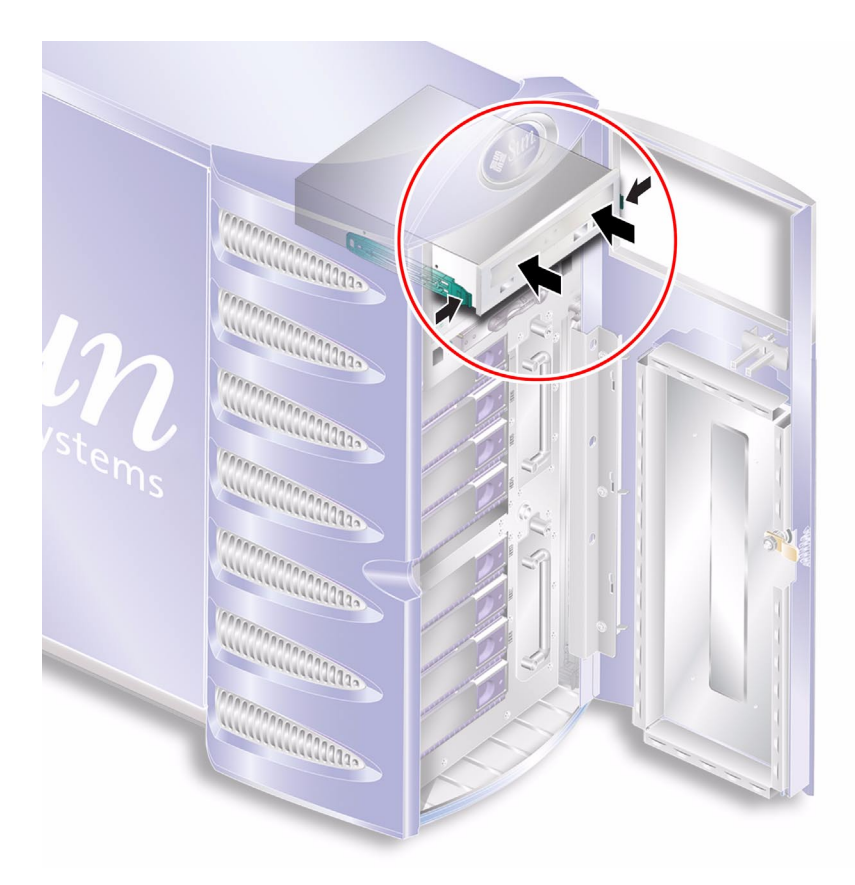

**FIGURA 1-31** Sostituzione di un'unità DVD-ROM

### <span id="page-55-0"></span>Moduli delle ventole anteriori

Sulla parte anteriore del server sono presenti due moduli delle ventole di raffreddamento. Aprire lo sportello per accedere ai moduli delle ventole.

### <span id="page-56-0"></span>▼ Per rimuovere un modulo della ventola anteriore

**1. Spegnere il server.**

Vedere ["Controllo dell'alimentazione del server" a pagina 3.](#page-14-0)

- **2. Aprire lo sportello.**
- **3. Assicurarsi che il server sia collegato correttamente a terra.** Vedere ["Evitare le scariche elettrostatiche" a pagina 5](#page-16-0).
- **4. Svitare la vite di fissaggio.**

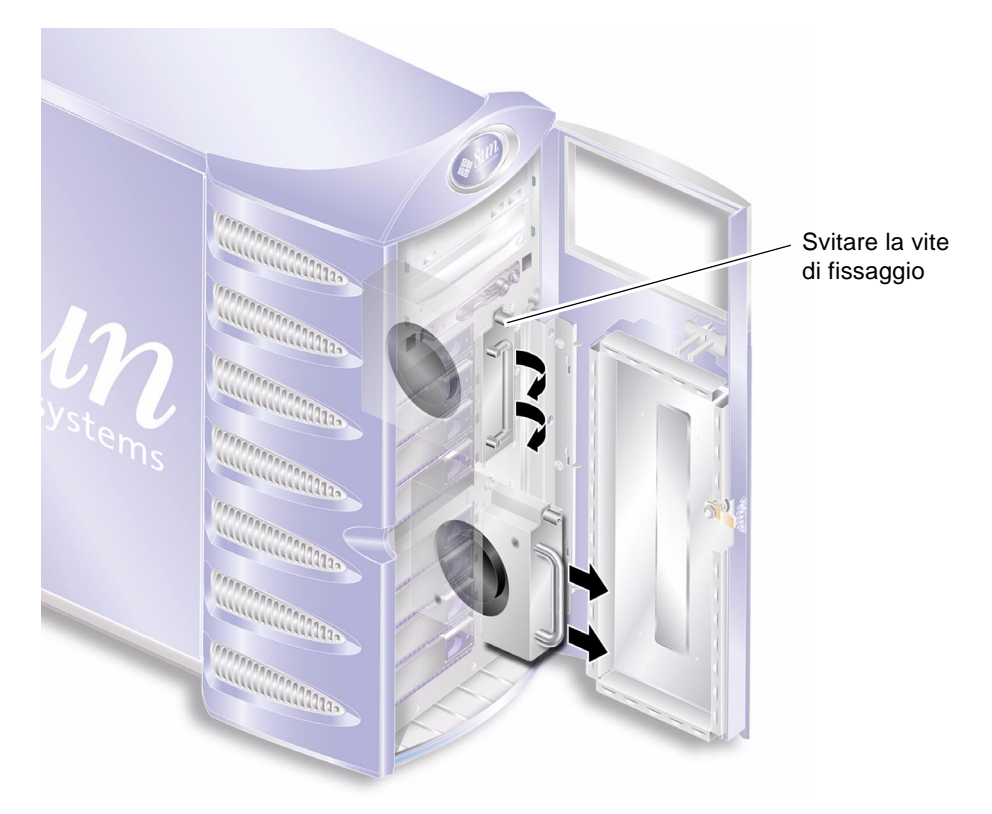

**FIGURA 1-32** Rimozione del modulo della ventola anteriore

- <span id="page-56-1"></span>**5. Aprire la maniglia del modulo della ventola.**
- **6. Afferrare il modulo della ventola dalla maniglia ed estrarre il modulo dal server.** Vedere la [FIGURA 1-32.](#page-56-1)

### <span id="page-57-0"></span>▼ Per sostituire un modulo della ventola anteriore

#### **1. Assicurarsi che il server sia spento.**

Vedere ["Controllo dell'alimentazione del server" a pagina 3.](#page-14-0)

- **2. Aprire lo sportello.**
- **3. Assicurarsi che il server sia collegato correttamente a terra.** Vedere ["Evitare le scariche elettrostatiche" a pagina 5](#page-16-0).
- **4. Allineare il modulo della ventola nell'alloggiamento vuoto.**
- **5. Inserire completamente il modulo della ventola nel relativo alloggiamento.**
- **6. Avvitare la vite di fissaggio.**

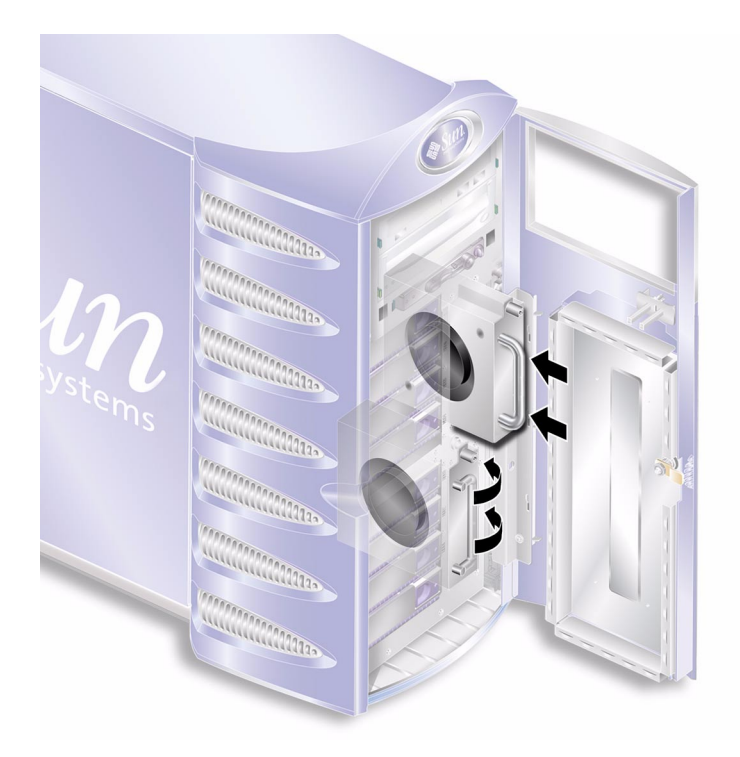

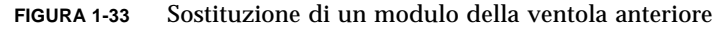

### <span id="page-57-2"></span><span id="page-57-1"></span>Batteria

La batteria alimenta l'orologio del server.

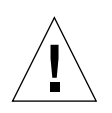

**Attenzione –** Se la batteria non viene sostituita con una del tipo appropriato, esiste il rischio di esplosione. Gettare le batterie usate attenendosi alle istruzioni.

## <span id="page-58-0"></span>▼ Per sostituire la batteria

**1. Spegnere il server.**

Vedere ["Controllo dell'alimentazione del server" a pagina 3.](#page-14-0)

- **2. Assicurarsi che il server sia collegato correttamente a terra.** Vedere ["Evitare le scariche elettrostatiche" a pagina 5](#page-16-0).
- **3. Rimuovere il pannello per gli interventi di manutenzione.** Vedere ["Pannello per gli interventi di manutenzione" a pagina 7](#page-18-0).
- **4. Sganciare la batteria dall'alloggiamento sulla scheda di sistema.** Per rilasciare la batteria, spingere lateralmente il fermo.

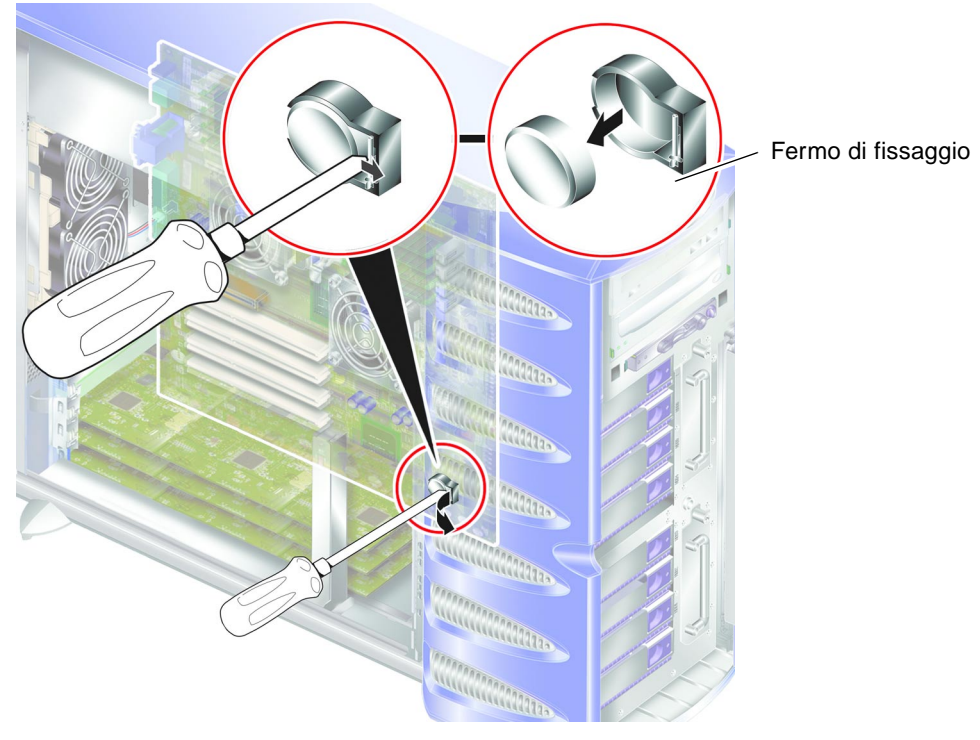

**FIGURA 1-34** Rimozione della batteria

**5. Posizionare la nuova batteria nell'alloggiamento e spingerla saldamente in posizione.**

## <span id="page-60-0"></span>Indice

#### **A**

alimentazione [controllo dell'alimentazione del server 3](#page-14-1) [interruttore on/standby 3](#page-14-1)

#### **B**

[batteria 46](#page-57-2)

#### **C**

[coperchio 7](#page-18-1)

#### **D**

[dissipatore di calore della CPU 27](#page-38-3)

#### **G**

[gruppo della CPU e della scheda di sistema 30](#page-41-1)

#### **I**

installazione [lettore della scheda di memoria 16,](#page-27-3) [17](#page-28-2) interruttore di controllo del sistema [posizione Diagnostics \(Diagnostica\) 4](#page-15-2) [posizione Locked \(Bloccato\) 4](#page-15-3)

#### **L**

[lettore della scheda di configurazione del sistema](#page-27-4)  16

#### **M**

[memoria 22](#page-33-3) [morsetto di messa a terra 7](#page-18-2)

#### **P**

[precauzioni per le scariche elettrostatiche \(ESD\) 5](#page-16-2)

#### **R**

rimozione [lettore della scheda di memoria 16,](#page-27-5) [17](#page-28-3) [scheda di sistema 31](#page-42-1)

#### **S**

scheda di configurazione del sistema [sostituzione del lettore della scheda di memoria](#page-27-5)  [16,](#page-27-5) [17](#page-28-3) [scheda di distribuzione dell'alimentazione 18](#page-29-1) [schede PCI 33](#page-44-2) [spostamento del sistema, precauzioni 4](#page-15-4)

### **U**

unità disco [attenzione 4](#page-15-5) [unità disco rigido 11](#page-22-3)

### **V**

[ventole 25](#page-36-2) [ventole di raffreddamento 25](#page-36-2)